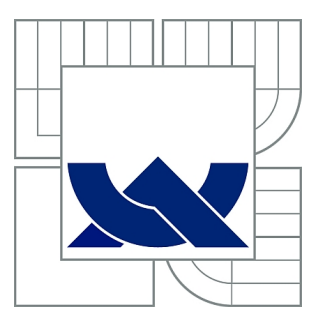

# VYSOKÉ UČENÍ TECHNICKÉ V BRNĚ

BRNO UNIVERSITY OF TECHNOLOGY

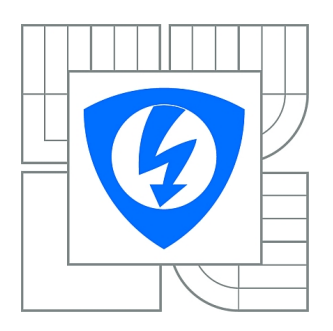

FAKULTA ELEKTROTECHNIKY A KOMUNIKAČNÍCH **TECHNOLOGIÍ** ÚSTAV TELEKOMUNIKACÍ

FACULTY OF ELECTRICAL ENGINEERING AND COMMUNICATION DEPARTMENT OF TELECOMMUNICATIONS

# VYTVOŘENÍ 3D MODELŮ A NÁVODŮ PRO POČÍTAČOVÉ CVIČENÍ KURZU MODERNÍ POČÍTAČOVÁ GRAFIKA

CREATING 3D MODELS AND TUTORIALS FOR COMPUTER EXERCISES IN MODERN COMPUTER GRAPHICS

DIPLOMOVÁ PRÁCE MASTER'S THESIS

AUTOR PRÁCE Bc. JAN GROS AUTHOR

**SUPERVISOR** 

VEDOUCÍ PRÁCE Mgr. PAVEL RAJMIC, Ph.D.

BRNO 2015

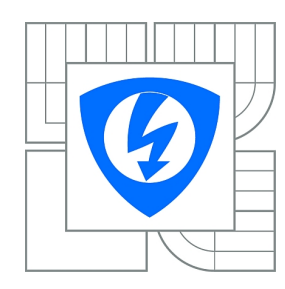

**VYSOKÉ UČENÍ TECHNICKÉ V BRNĚ**

**Fakulta elektrotechniky a komunikačních technologií**

**Ústav telekomunikací**

# **Diplomová práce**

magisterský navazující studijní obor **Telekomunikační a informační technika**

*Student:* Bc. Jan Gros *ID:* 125434 *Ročník:* 2 *Akademický rok:* 2014/2015

#### **NÁZEV TÉMATU:**

#### **Vytvoření 3D modelů a návodů pro počítačové cvičení kurzu Moderní počítačová grafika**

#### **POKYNY PRO VYPRACOVÁNÍ:**

Zorientujte se v problematice vyučované v předmětu MGMP (Moderní počítačová grafika). Vyhodnoťte, který 3D modelovací software by hrál nejlépe roli prostředníka mezi teorií 3D modelování a mezi programování grafiky v jazyku OpenGL. Po dohodě s garantem vytvořte podpůrné materiály v podobě video-tutoriálů a modelů pro vybraný software. Půjde zejména o algoritmy dělení (subdivision), o mapování textur bitmapových i procedurálních, o animaci objektů pomocí křivek ve 3D, o metody stínování (shading). Praktické návody doprovoďte v textu příslušnou teorií.

#### **DOPORUČENÁ LITERATURA:**

[1] Jiří Žára, Bedřich Beneš, Jiří Sochor, Petr Felkel, Moderní počítačová grafika, druhé vydání, Computer Press, 2005, ISBN 80-251-0454-0

[2] Webová stránka software http://www.blender.org/

[3] Schneider, P.J., Eberly, D.H., Geometric tools for computer graphics. Elsevier, 2003.

[4] Hughes, J.F. a kolektiv, Computer graphics, principles and practice. Třetí vydání, Addison-Wesley, 2013.

*Termín zadání:* 9.2.2015 *Termín odevzdání:* 26.5.2015

*Vedoucí práce:* Mgr. Pavel Rajmic, Ph.D. *Konzultanti diplomové práce:*

> **doc. Ing. Jiří Mišurec, CSc.** *Předseda oborové rady*

#### **ABSTRAKT**

Obsahem této diplomové práce je seznámit se s problematikou vyučovanou v kurzu MGMP a vytvořit návody a 3D modely v programu Blender pro počítačové cvičení kurzu MGMP. První část je věnována některým podobným kurzům vyučovaným na vysokých školách v České republice. Další části se zabývají metodou Catmull-Clark dělení povrchů, problematikou mapování textur, problematikou křivek a animace objektů s použitím křivek. Poslední část je o stínování 3D modelů a jednotlivých metodách, které byly vyvinuty a jsou používány dodnes. Výstupem práce jsou výuková videa a modely pro kurz MGMP, zabývající se jednotlivými částmi diplomové práce.

## **KLÍČOVÁ SLOVA**

Catmull-Clark, dělení povrchu, mapování, UV mapování, textury, křivky, animace, stínování

### **ABSTRACT**

The content of this thesis is to introduce with the issues taught in the course MGMP and create tutorials and 3D models in Blender for computer exercises of course MGMP. The first part is devoted to some similar courses taught at universities in the Czech Republic. Another parts are dealing with the method of Catmull-Clark subdivision surfaces, texture mapping issues, issues of curves and animation of objects with using curves. The last part is about shading 3D models and about various methods which have been developed and are in use to this day. The output of work are video tutorials and models for MGMP course, dealing with different parts of the thesis.

#### **KEYWORDS**

Catmull-Clark, subdivision surface, mapping, UV mapping, textures, curves, animation, shading

GROS, Jan Vytvoření 3D modelů a návodů pro počítačové cvičení kurzu Moderní počítačová grafika: diplomová práce. Brno: Vysoké učení technické v Brně, Fakulta elektrotechniky a komunikačních technologií, Ústav telekomunikací, 2015. 62 s. Vedoucí práce byl Mgr. Pavel Rajmic, PhD.

### PROHLÁŠENÍ

Prohlašuji, že svou diplomovou práci na téma "Vytvoření 3D modelů a návodů pro počítačové cvičení kurzu Moderní počítačová grafika" jsem vypracoval samostatně pod vedením vedoucího diplomové práce a s použitím odborné literatury a dalších informačních zdrojů, které jsou všechny citovány v práci a uvedeny v seznamu literatury na konci práce.

Jako autor uvedené diplomové práce dále prohlašuji, že v souvislosti s vytvořením této diplomové práce jsem neporušil autorská práva třetích osob, zejména jsem nezasáhl nedovoleným způsobem do cizích autorských práv osobnostních a/nebo majetkových a jsem si plně vědom následků porušení ustanovení  $\S 11$  a následujících autorského zákona č. 121/2000 Sb., o právu autorském, o právech souvisejících s právem autorským a o změně některých zákonů (autorský zákon), ve znění pozdějších předpisů, včetně možných trestněprávních důsledků vyplývajících z ustanovení části druhé, hlavy VI. díl 4 Trestního zákoníku č. 40/2009 Sb.

Brno . . . . . . . . . . . . . . . . . . . . . . . . . . . . . . . . . . . . . . . . . . . . . . . . .

(podpis autora)

## PODĚKOVÁNÍ

Rád bych poděkoval vedoucímu diplomové práce panu Mgr. Pavlu Rajmicovi, Ph.D. za odborné vedení, konzultace, trpělivost a podnětné návrhy k práci.

Brno . . . . . . . . . . . . . . . . . . . . . . . . . . . . . . . . . . . . . . . . . . . . . . . . . (podpis autora)

# **OBSAH**

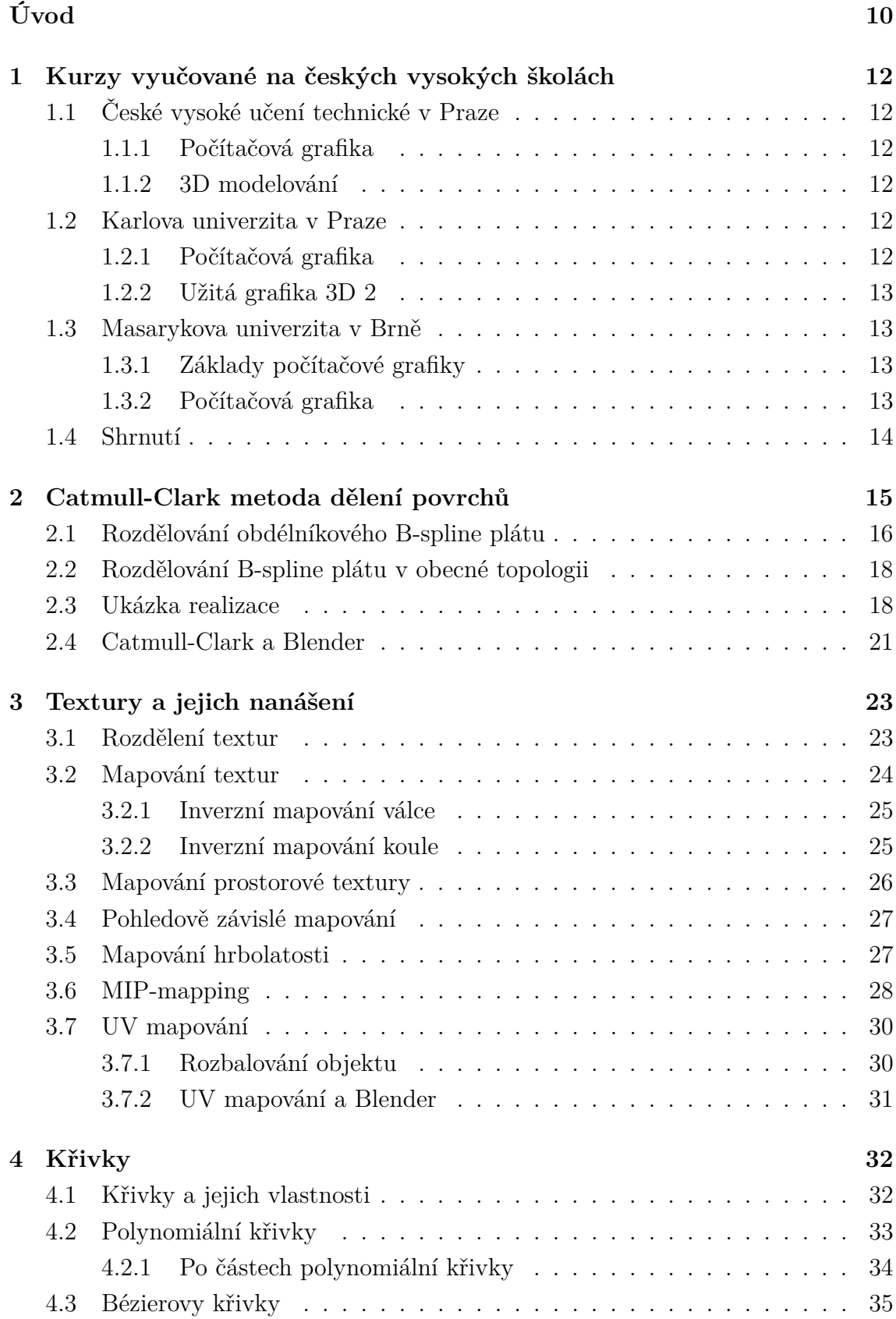

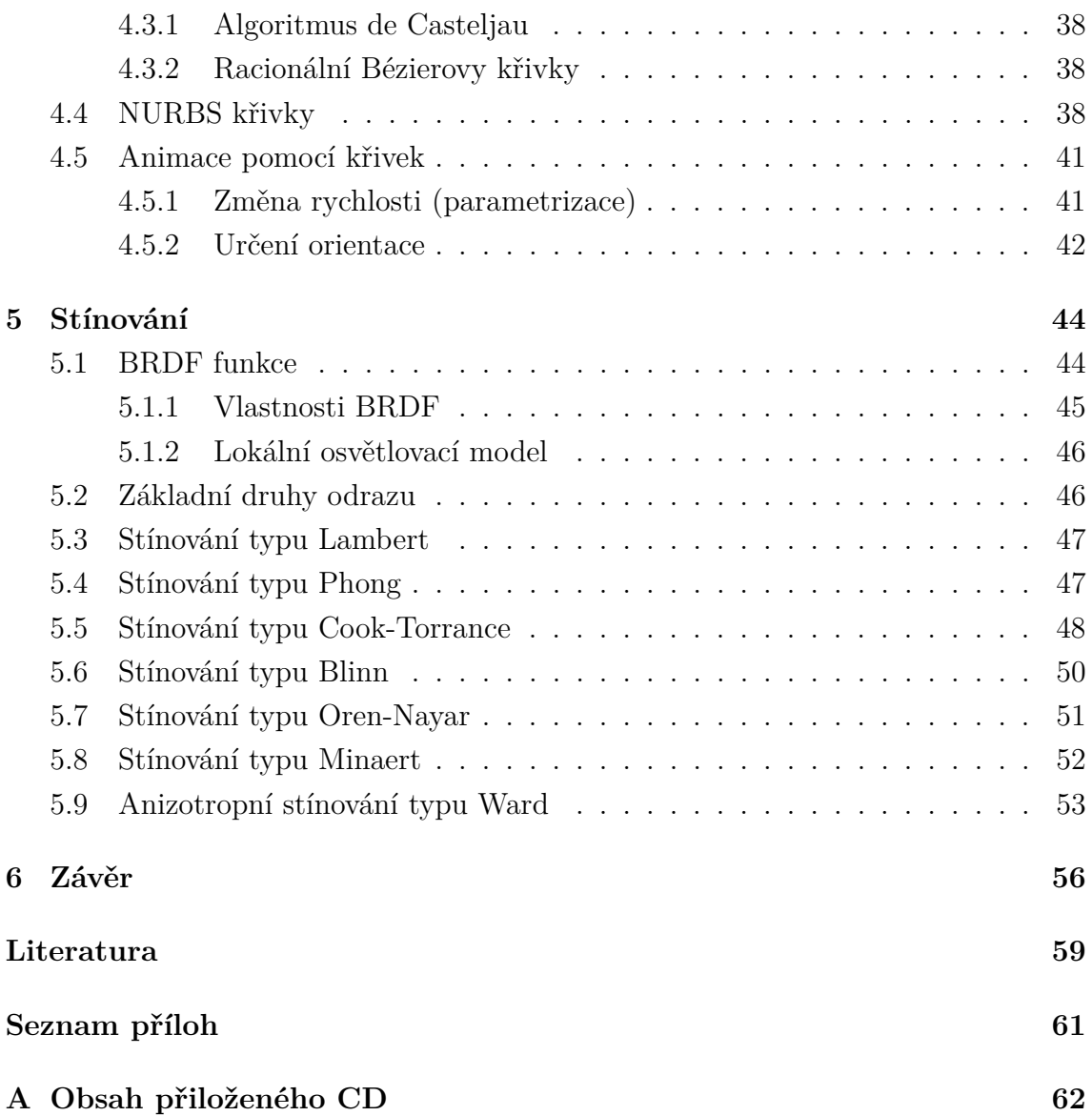

# **SEZNAM OBRÁZKŮ**

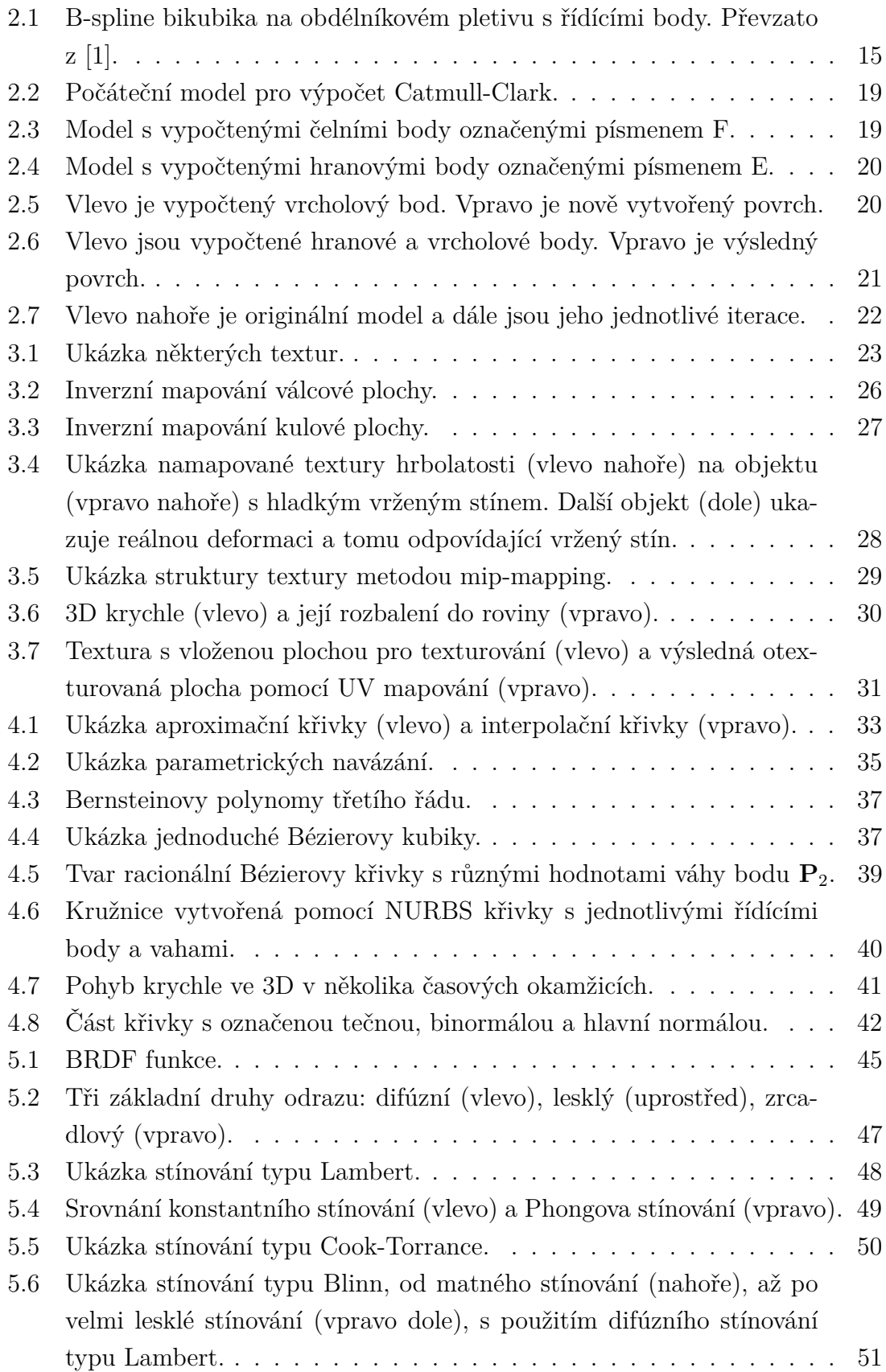

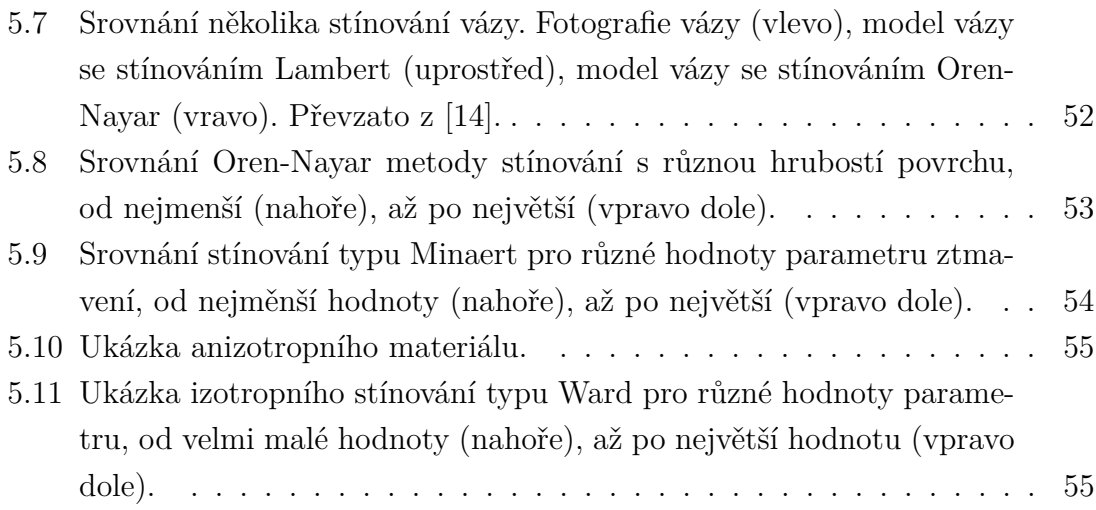

# **ÚVOD**

<span id="page-9-0"></span>Tato práce se věnuje oblasti moderní počítačové grafiky a tvorbě podpůrných 3D modelů a návodů pro předmět MGMP (Moderní počítačová grafika) vyučovaný na Fakultě elektrotechniky a komunikačních technologií VUT v Brně. Byly vytvořeny podpůrné návody ve formě videí a 3D modelů zpracovaných v programu Blender. Jedná se o čtyři oblasti, které jsou teoreticky popsány v následujícím textu. Podpůrné materiály byly vytvořeny za účelem využití pro výuku v počítačových cvičeních předmětu MGMP.

V první části práce jsou popsány některé předměty a kurzy z Masarykovy univerzity, ČVUT v Praze a Univerzity Karlovy v Praze. Je zde také uvedeno to, kde se používá některý z modelovacích programů pro praktická cvičení nebo názorné ukázky.

Další část práce se zabývá Catmull-Clark metodou dělení povrchu. Popsány jsou základní definice a funkce pro výpočet B-spline plátu a dále pak zobecnění pro použití v obecné topologii. Část je věnována praktické realizaci Catmull-Clark metody na obdélníkový povrch rozdělený úhlopříčkami. Poslední podkapitola přibližuje použití metody Catmull-Clark v prostředí modelovacího programu Blender.

Následující kapitola je věnována teorii textur a jejich nanášení na 3D objekt. Jsou zde uvedeny 3 způsoby dělení textur. Jedná se o základní rozdělení, rozdělení podle počtu dimenzí a rozdělení podle způsobu reprezentace. Další částí je mapování textur s příklady inverzního mapování textury na válec a kouli. Uvedeno je zde i mapování prostorové textury a velmi používané pohledově závislé mapování. V neposlední řadě je tu i část věnována mapování hrbolatosti s ukázkou tohoto mapování na kouli. S texturováním souvisí i další podkapitola MIP-mapping, která se zabývá problémem úpravy textury při texturování různých rozměrů. Poslední podkapitola se věnuje UV mapování s čímž souvisí i tzv. metoda rozbalování objektu, která nám dává větší kontrolu nad pozicí textury a samotným texturováním. Nakonec je zde uvedeno i UV mapování v Blenderu s praktickou ukázkou textury a jejího konečného nanesení na objekt.

V předposlední části práce je seznámení s pojmem křivky, které se využívají v počítačové grafice. Je zde popsáno jejich základní rozdělení a jejich vlastnosti. Další text se věnuje polynomiálním křivkám, jejich vyjádření a výpočtu bodu na křivce. Z tohoto druhu křivek vychází i dále popsané druhy křivek, jako je Bézierova křivka a NURBS křivka. Poslední částí této kapitoly je animace pomocí křivek, kde je pojednáno o změně rychlosti pohybu a orientace objektu. Se změnou rychlosti je také spojena část, kde je vysvětlena změna rychlosti pohybu v programu Blender pomocí klíčových snímků.

Poslední kapitola pojednává o problematice stínování 3D objektů. V první části

je popsána BRDF funkce, která dále vede k lokálnímu osvětlovacímu modelu, jenž je základem osvětlovacích algoritmů, tudíž i stínování. V následující části jsou již popsány konkrétní typy stínování, jako je stínování typu Lambert, Phong, Cook-Torrance, aj., které do konečného zobrazení přispívají difúzní, zrcadlovou, ambientní složkou nebo jejich součtem. Všechny metody obsahují i obrázky 3D modelů vytvořených v programu Blender, které ukazují vliv změny různých koeficientů na výsledné stínování modelu.

# <span id="page-11-0"></span>**1 KURZY VYUČOVANÉ NA ČESKÝCH VY-SOKÝCH ŠKOLÁCH**

V následující kapitole jsou uvedeny některé kurzy, které se svou probíranou látkou podobají kurzu Moderní počítačová grafika vyučovanému na Vysokém učením technickém v Brně a zda je probíraná látka nějakým způsobem prakticky prezentována v některém 3D modelovacím programu, jako je např. Blender, Cinema 4D, Maya, atd.

## <span id="page-11-1"></span>**1.1 České vysoké učení technické v Praze**

Všechny informace o předmětech byly převzaty z [\[9\]](#page-58-2) a [\[10\]](#page-58-3).

#### <span id="page-11-2"></span>**1.1.1 Počítačová grafika**

Prvním kurzem vyučovaným na této škole je Počítačová grafika vyučovaná v bakalářském programu. Tento předmět se zabývá grafickým rozhraním a grafickou knihovnou OpenGL. V průběhu jsou vyučovány základy programování s touto grafickou knihovnou, barvy, světlo, materiály, textury pro 3D objekty a křivky. V osnovách je zahrnuto i zobrazování objektů, zobrazovací řetězec a obrazová paměť, což souvisí s architekturou a uspořádáním v grafické knihovně. V tomto kurzu však není žádné spojení s jakýmkoliv modelovacím programem.

#### <span id="page-11-3"></span>**1.1.2 3D modelování**

Tento kurz je zařazen do bakalářského programu a jeho výstupem by měly být potřebné znalosti pro vytváření geometrie 3D modelů, nastavení materiálů a osvětlení scény. Na konci kurzu je probírána i animace a deformace objektů, dle zájmu i částicové efekty. Všechny probírané věci jsou prakticky procvičeny v modelovacím programu MAYA. V průběhu kurzu jsou zadávány i samostatné úlohy.

## <span id="page-11-4"></span>**1.2 Karlova univerzita v Praze**

Všechny informace o předmětech byly převzaty z [\[7\]](#page-58-4) a [\[8\]](#page-58-5).

#### <span id="page-11-5"></span>**1.2.1 Počítačová grafika**

Základem tohoto předmětu je pochopení základních principů a způsobů zpracování grafických dat na počítači. V první části jsou probírány teoretické základy, jako

je zpracování grafické informace, barvy, rozlišovací schopnosti oka a vnímání jasu, barev a barevného kontrastu. Další části jsou zaměřeny na parametry digitálního obrazu, grafická data, grafické soubory a formáty, práce s grafickým programem (neuveden název) a v poslední řadě i základ 3D grafiky. V informacích o předmětu však není uveden název jediného programu, tudíž nelze určit zda jsou informace prakticky prezentovány v některém z 3D programů.

#### <span id="page-12-0"></span>**1.2.2 Užitá grafika 3D 2**

Tento kurz se zabývá přímo modelováním v programu Blender, Pythonem a knihovnou OpenGL. Jsou zde probrány základy 3D technologie a možnosti knihovny OpenGL. V další části je věnována pozornost i knihovně DirectX pro Windows a nástroji Cgshaders pro zobrazení efektů a 3D geometrie v reálném čase, dále pak je zmíněna i knihovna OpenAL pro výpočet zvuků v 3D prostoru. Jak je napsáno výše, kurz zapojuje do výuky i program Blender, není mu však zřejmě věnována pozornost v celém rozsahu z důvodu dalších probíraných nástrojů.

### <span id="page-12-1"></span>**1.3 Masarykova univerzita v Brně**

Všechny informace o předmětech byly převzaty z [\[5\]](#page-58-6) a [\[6\]](#page-58-7).

#### <span id="page-12-2"></span>**1.3.1 Základy počítačové grafiky**

Předmět poskytuje přehled o základních algoritmech a metodách, které jsou využívány pro tvorbu modelů a jejich vykreslování. Získány jsou dovednosti při modelování prostorových těles pomocí modelovacího programu Cinema 4D. V osnově nejsou zřejmě probírány úplné základy co se grafiky týče (OpenGL, funkce GPU, atd.), ale jsou zde nastíněny prvky pro tvorbu grafické scény a modelování těles.

#### <span id="page-12-3"></span>**1.3.2 Počítačová grafika**

Další předmět probírá klasické poznatky z hlavních oblastí počítačové grafiky a porovnává je s nejnovějšími výsledky výzkumu. Jsou zde probírány klasické prvky, jako jsou textury a osvětlování. Nástavbou je zobrazování terénu, lokální a globální deformace těles a kolizní metody. V informacích o předmětu opět není zmínka o některém z modelovacích programů, tudíž nelze s jistotou určit, jaký program je používán pro prezentace a cvičení.

## <span id="page-13-0"></span>**1.4 Shrnutí**

Bylo nalezeno několik kurzů věnujících se podobné problematice jako Moderní počítačová grafika, některé kurzy se věnovali spíše věcem potřebným pro 3D modelování a jiné zase spíše základním prvkům a principům zobrazování 3D grafiky pomocí různých knihoven, nejčastěji se však jednalo o knihovnu OpenGL.

Ve třech kurzech byla probíraná problematika svázána s některým z 3D modelovacích programů. Byla to MAYA, Blender a Cinema 4D. Blender byl však z důvodu rozsahu probírané látky používán jen málo.

Pro předmět Moderní počítačová grafika byl zvolen Blender, jako prostředník mezi teorií 3D modelování a programováním 3D grafiky. Byl zvolen z těchto důvodů:

- Je to volně šiřitelný sotware, tudíž je možno jej využívat zdarma.
- Jedná se o jednoduchý 3D modelovací software s příjemným uživatelským prostředím nenáročným na výkon počítače.
- Velká většina probíraných věcí v předmětu je realizovatelná v prostředí programu Blender.

# <span id="page-14-0"></span>**2 CATMULL-CLARK METODA DĚLENÍ PO-VRCHŮ**

Catmull-Clark metoda dělení povrchů byla poprvé publikována Edwinem Catmullem a Jimem Clarkem v roce 1978 [\[1\]](#page-58-1), jako zevšeobecnění bikubických uniformních Bspline plátů na libovolnou topologii.

Metoda, která je vysvětlena dále, je velmi užitečná pro tvorbu hladkých 3D prostorových objektů. Základ metody vychází z předpokladu standardní B-spline bikubiky na obdélníkovém pletivu s kontrolními body. Obrys takového plátu je řízen 16 řídícími body jak ukazuje obrázek [2.1.](#page-14-1) Při rozdělení tohoto plátu na 16 podplátů metodou Catmull-Clark bylo vytvořeno 25 kontrolních bodů, které jsou znázorněny značkou "X". Můžeme si všimnout, že některé body leží uprostřed obdélníků našeho původního objektu. Tyto body se nazývají čelní body (angl. face points). Lze si povšimnout i dalších bodů, které leží na hranách spojujících původní řídící body a nazýváme je hranové body či body hran (angl. edge points). Body shodné s původními řídícími body se označují jako vrcholové body či vertex body (angl. vertex points), jedná se o body **P**22*,* **P**23*,* **P**32*,* **P**33. Při rozdělování původního plátu jsou všechny kontrolní body daného typu vypočítány z jejich sousedních bodů stejného typu algebraickým vyjádřením.

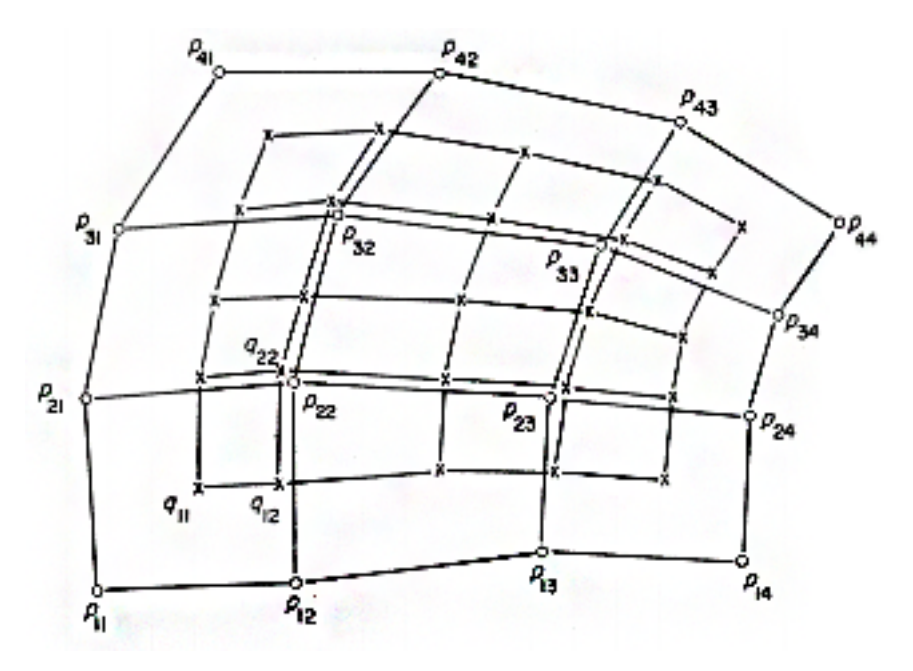

<span id="page-14-1"></span>Obr. 2.1: B-spline bikubika na obdélníkovém pletivu s řídícími body. Převzato z [\[1\]](#page-58-1).

## <span id="page-15-0"></span>**2.1 Rozdělování obdélníkového B-spline plátu**

Bikubický B-spline plát může být vyjádřen v maticové podobě jako

<span id="page-15-1"></span>
$$
S(u, v) = \mathbf{UMGM}^{\mathrm{T}} \mathbf{V}^{\mathrm{T}}, \tag{2.1}
$$

kde

$$
\mathbf{M} = \frac{1}{6} \begin{bmatrix} -1 & 3 & -3 & 1 \\ 3 & -6 & 3 & 0 \\ -3 & 0 & 3 & 0 \\ 1 & 4 & 1 & 0 \end{bmatrix}
$$
 (2.2)

je základní B-spline matice pro kubiku a

$$
\mathbf{G} = \begin{bmatrix} \mathbf{P}_{11} & \mathbf{P}_{12} & \mathbf{P}_{13} & \mathbf{P}_{14} \\ \mathbf{P}_{21} & \mathbf{P}_{22} & \mathbf{P}_{23} & \mathbf{P}_{24} \\ \mathbf{P}_{31} & \mathbf{P}_{32} & \mathbf{P}_{33} & \mathbf{P}_{34} \\ \mathbf{P}_{41} & \mathbf{P}_{42} & \mathbf{P}_{43} & \mathbf{P}_{44} \end{bmatrix}
$$
(2.3)

je soubor řídících bodů, které jsou umístěny na topologicky obdélníkový objekt podle jejich indexů a

$$
\mathbf{U} = \begin{bmatrix} u^3 & u^2 & u & 1 \end{bmatrix} \tag{2.4}
$$

$$
\mathbf{V} = \begin{bmatrix} v^3 & v^2 & v & 1 \end{bmatrix} \tag{2.5}
$$

jsou bázové vektory.

<span id="page-15-2"></span>Budeme uvažovat, že podplát tohoto plátu odpovídá  $0 < u, v < \frac{1}{2}$ . Ostatní podláty nemusí být uvažovány z důvodu symetrie B-spline báze. Toto je podplát  $S(u_1, v_1)$ , kde  $u_1 = u/2$  a  $v_1 = v/2$ . Dosazením těchto dvou vztahů do  $(2.1)$  získáme

$$
S(u_1, v_1) = \mathbf{USMGM}^{\mathrm{T}} \mathbf{S}^{\mathrm{T}} \mathbf{V}^{\mathrm{T}}, \tag{2.6}
$$

kde

$$
\mathbf{S} = \begin{bmatrix} \frac{1}{8} & 0 & 0 & 0 \\ 0 & \frac{1}{4} & 0 & 0 \\ 0 & 0 & \frac{1}{2} & 0 \\ 0 & 0 & 0 & 1 \end{bmatrix}
$$
(2.7)

Tento plát musí být stále B-spline bikubika s vlastním souborem řídících bodů **G**<sup>1</sup> odpovídající

$$
S(u, v) = \mathbf{UMG}_1 \mathbf{M}^T \mathbf{V}^T.
$$
 (2.8)

Vyžaduje se, aby tento výraz byl shodný s [\(2.6\)](#page-15-2), tohle bude platit pro libovolné hodnoty  $u$  a  $v$  pouze tehdy, když platí

$$
MG1MT = SMGMTST.
$$
 (2.9)

Jelikož bázová matice **M** je invertovatelná, bylo odvozeno, že

$$
\mathbf{G} = [\mathbf{M}^{-1}\mathbf{S} \ \mathbf{M}] \ \mathbf{G} \left[ \mathbf{M}^{\mathrm{T}}\mathbf{S} \ \mathbf{M}^{-\mathrm{T}} \right] = \mathbf{H}_1 \mathbf{G} \mathbf{H}_1^{\mathrm{T}}, \tag{2.10}
$$

kde

$$
\mathbf{H}_1 = \mathbf{M}^{-1} \mathbf{S} \mathbf{M} \tag{2.11}
$$

je nazvána dělící matice. Prováděním maticových násobení byla nalezena matice

$$
\mathbf{H}_1 = \begin{bmatrix} 4 & 4 & 0 & 0 \\ 1 & 6 & 1 & 0 \\ 0 & 4 & 4 & 0 \\ 0 & 1 & 6 & 1 \end{bmatrix} . \tag{2.12}
$$

Proto mřížka kontrolních bodů odpovídající dotyčnému subplátu souvisí s mřížkou původních kontrolních bodů pomocí výrazu

<span id="page-16-2"></span><span id="page-16-1"></span><span id="page-16-0"></span>
$$
\mathbf{G}_1 = \mathbf{H}_1 \mathbf{G} \mathbf{H}_1^{\mathrm{T}}.\tag{2.13}
$$

S odkazem na obr. [2.1](#page-14-1) je nyní nový čelní bod **q**<sup>11</sup> na první pozici matice **G**. Ze vztahu [\(2.13\)](#page-16-0) dostaneme příslušný výraz pro čelní bod:

$$
\mathbf{q}_{11} = \mathbf{C} = \frac{\mathbf{P}_{11} + \mathbf{P}_{12} + \mathbf{P}_{21} + \mathbf{P}_{22}}{4}.
$$
 (2.14)

Podobně pak můžeme určit nový čelní bod jako

$$
\mathbf{q}_{13} = \mathbf{D} = \frac{\mathbf{P}_{12} + \mathbf{P}_{13} + \mathbf{P}_{22} + \mathbf{P}_{23}}{4} \tag{2.15}
$$

a z [\(2.14\)](#page-16-1) a [\(2.15\)](#page-16-2) lze určit i další hranový bod pomocí výrazu

<span id="page-16-4"></span><span id="page-16-3"></span>
$$
\mathbf{q}_{12} = \frac{\frac{\mathbf{C} + \mathbf{D}}{2} + \frac{\mathbf{P}_{12} + \mathbf{P}_{22}}{2}}{2}.
$$
 (2.16)

Na závěr stačí určit nový vrcholový bod **q**<sup>22</sup> pomocí

$$
\mathbf{q}_{22} = \frac{\mathbf{Q}}{4} + \frac{\mathbf{R}}{2} + \frac{\mathbf{P}_{22}}{4},\tag{2.17}
$$

kde

$$
\mathbf{Q} = \frac{\mathbf{q}_{11} + \mathbf{q}_{13} + \mathbf{q}_{31} + \mathbf{q}_{33}}{4},\tag{2.18}
$$

$$
\mathbf{R} = \frac{1}{4} \left[ \frac{\mathbf{P}_{22} + \mathbf{P}_{12}}{2} + \frac{\mathbf{P}_{22} + \mathbf{P}_{21}}{2} + \frac{\mathbf{P}_{22} + \mathbf{P}_{32}}{2} + \frac{\mathbf{P}_{22} + \mathbf{P}_{23}}{2} \right].
$$
 (2.19)

Je snadné ověřit, že každý prvek z **G** splňuje jeden z výrazů [\(2.14\)](#page-16-1), [\(2.16\)](#page-16-3), [\(2.17\)](#page-16-4). Jelikož byly tyto výrazy odvozeny ze standardní B-spline báze, dokáží nyní vytvářet bikubický B-spline povrch.

### <span id="page-17-0"></span>**2.2 Rozdělování B-spline plátu v obecné topologii**

Pro použití v obecných topologiích je vhodné vyjádřit výrazy [\(2.14\)](#page-16-1), [\(2.16\)](#page-16-3), [\(2.17\)](#page-16-4) jako soubor pravidel, která jsou závislá na počtu bodů obklopujících čelo a na počtu bodů souvisejících s vrcholem. V případě, že je počet těchto bodů 4, jedná se o stejnou situaci, která je popsána v předchozí kapitole. Tato pravidla jsou:

- Nové čelní body průměr všech původních bodů určujících čelo.
- Nové hranové body průměr středů původních hran s průměrem dvou nových čelních bodů sdílejících hranu.
- Nové vrcholové body průměr

<span id="page-17-2"></span>
$$
\frac{\mathbf{Q}}{n} + \frac{2\mathbf{R}}{n} + \frac{\mathbf{S}(n-3)}{n}.
$$
\n(2.20)

- **– Q** je průměr nových čelních bodů přilehlých k původnímu vrcholu.
- **– R** je průměr středů všech původních hran souvisejících s původním vrcholem.
- **– S** je původní vrchol.
- **–** Proměnná je valence původního vrcholu, což ve své podstatě znamená počet připojených hran k tomuto bodu.

Ve smyslu valence vrcholových bodů se určuje obyčejný vrchol a neobyčejný vrchol (angl. extraordinary vertex point). Všechny obyčejné vrcholy mají valenci s hodnotou 4, naproti tomu neobyčejné vrcholy mají tuto valenci různou od 4. Pokud se jedná o vrcholy na hranách, valence je 3 a 5. Například ve standardní 3D krychli toto pravidlo splňuje 8 takovýchto bodů.

Po výpočtu všech bodů jsou vytvořeny nové hrany podle následujících pravidel:

- Propojení každého nového čelního bodu s novými hranovými body hran vymezujících původní čelo.
- Spojení každého nového vrcholového bodu s novými hranovými body původních hran souvisejících s původním vrcholovým bodem.

Nově vytvořené hrany poté obklopují nová čela.

#### <span id="page-17-1"></span>**2.3 Ukázka realizace**

V následující části je uveden názorný postup při vytváření nového povrchu objektu pomocí metody Catmull-Clark při první iteraci tohoto postupu. Pro zjednodušení celého příkladu zůstaneme ve 2D prostoru, celý postup se však dá rozšířit i o třetí dimenzi. Všechny výpočty se dají provést pomocí pravidel, která byla stanovena v předchozí kapitole o obecných topologiích.

Pro další postup budeme vycházet ze základního modelu, který je vyobrazen na obr. [2.2.](#page-18-0) Nejedná se o klasický B-spline plát, ale vznikl jako obyčejný plát se 4 hranami, 4 vrcholy, který byl rozdělen úhlopříčkami, tudíž každé čelo v plátu je definováno pomocí 3 stran a 3 vrcholů.

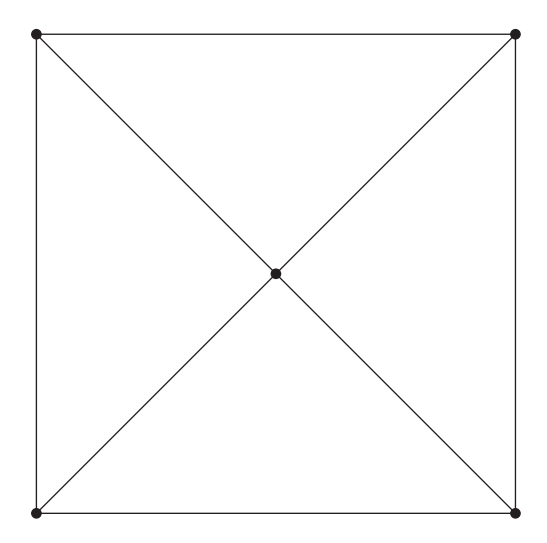

<span id="page-18-0"></span>Obr. 2.2: Počáteční model pro výpočet Catmull-Clark.

Nyní určíme nové čelní body, které jsou vypočteny jako průměr všech původních bodů určujících čelo. V tomto případě se jedná o nalezení 3 čelních bodů ze 3 původních bodů tvořících čelo. Výsledek je vyobrazen na obr. [2.3.](#page-18-1)

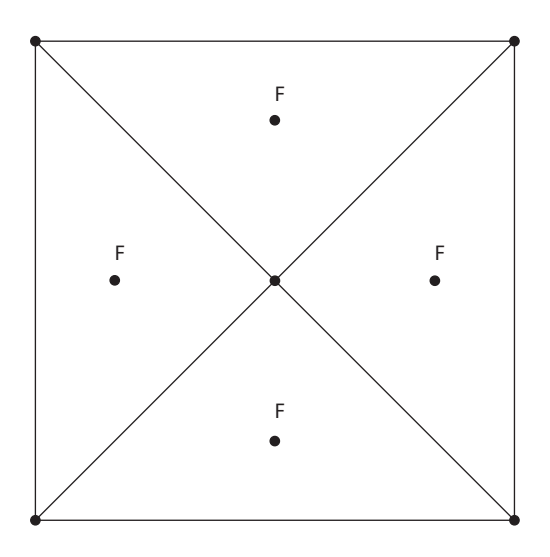

<span id="page-18-1"></span>Obr. 2.3: Model s vypočtenými čelními body označenými písmenem F.

V další části se zaměříme na nalezení nových hranových bodů. Každý takovýto bod je v našem případě určen průměrem 4 bodů. Jedná se o 2 body hrany, pro kterou počítáme nový hranový bod, a o 2 nově vypočtené čelní body, které jsou přilehlé k této hraně. Nové hranové body jsou vidět na dalším obr. [2.4.](#page-19-0)

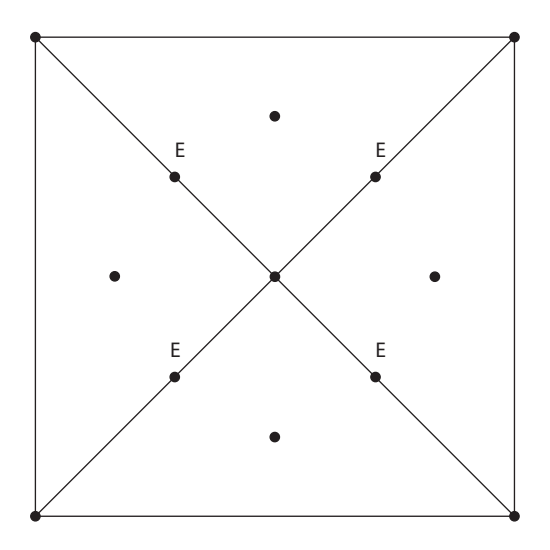

<span id="page-19-0"></span>Obr. 2.4: Model s vypočtenými hranovými body označenými písmenem E.

Nyní již zbývá určit vrcholové body, tento proces však bude rychlý, jelikož z naší topologie stačí určit pouze jeden vrcholový bod. Tento bod bude ležet uprostřed naší topologie, což lze snadno dokázat výpočtem pomocí výrazu [\(2.20\)](#page-17-2). Nový vrchol můžeme vidět na obr. [2.5.](#page-19-1) Stačí jen propojit všechny nové body podle pravidel definovaných v kapitole o obecné topologii.

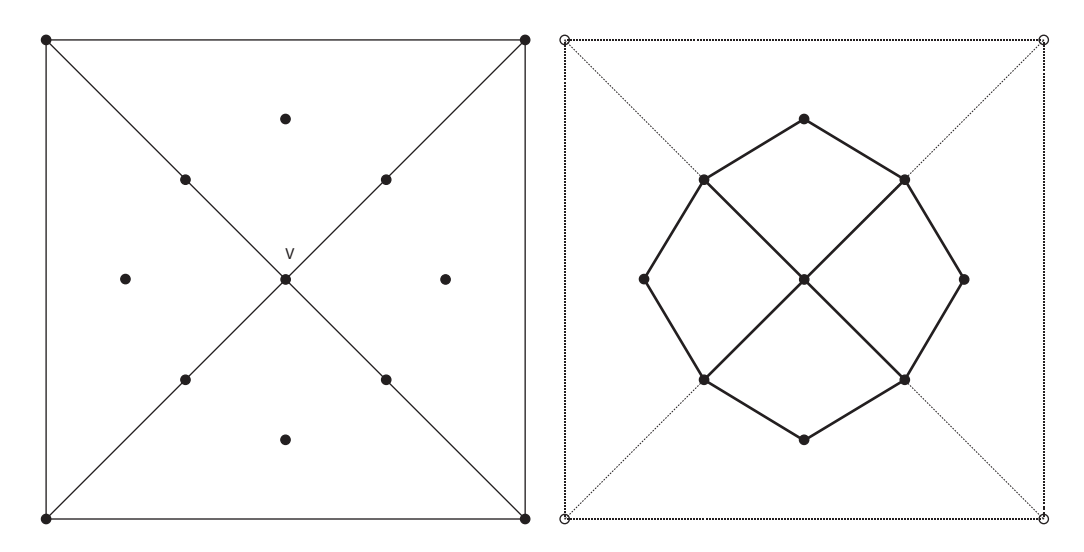

<span id="page-19-1"></span>Obr. 2.5: Vlevo je vypočtený vrcholový bod. Vpravo je nově vytvořený povrch.

Původní povrch však není spojitý, proto je třeba provést dodatečné rozdělení pro hraniční hrany a vrcholy. Pokud si ve 3D prostoru představíme základní jednoduché objekty jako např. kouli nebo krychli, jejich povrchy jsou v každém případě spojité. Znamená to, že nenajdeme na celém objektu hranu, která by nebyla současně i jinou hranou dalšího segmentu. Tuto spojitost lze jednoduše porušit odstraněním jednoho, či více segmentů z objektu. Tím vznikne nespojitost, pro kterou je nutné dodatečně určit nové hranové a vrcholové body.

Postup určení bodů není složitý a sestává z následujících pravidel:

- Hranový bod pro každou hranu se určí jako průměr dvou bodů určujících původní hranu.
- Každý vrcholový bod se určí jako průměr nových hranových bodů přilehlých původních hran a původního vrcholového bodu.

Po propojení bodů s povrchem podle stejných pravidel nám vznikne výsledný objekt s povrchem vytvořeným metodou Catmull-Clark. Určené hranové a vrcholové body a výsledný povrch lze vidět na obr. [2.6.](#page-20-1)

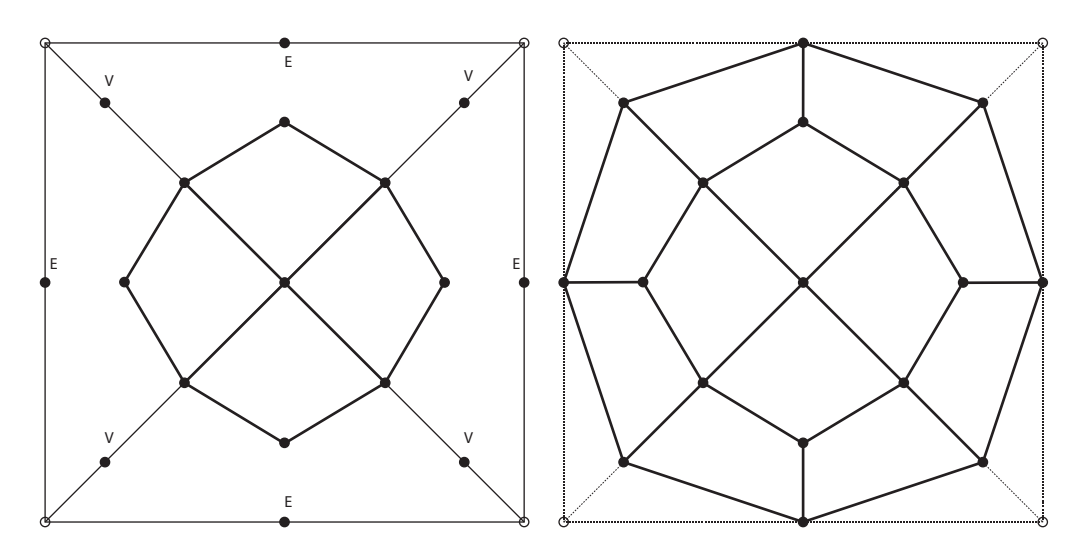

<span id="page-20-1"></span>Obr. 2.6: Vlevo jsou vypočtené hranové a vrcholové body. Vpravo je výsledný povrch.

### <span id="page-20-0"></span>**2.4 Catmull-Clark a Blender**

Metoda Catmull-Clark je velmi jednoduchá na výpočet, ale s počtem kroků výpočetní čas narůstá exponenciálně. V programu Blender lze Catmull-Clark algoritmus realizovat na libovolný objekt pomocí funkce "Subdivision surface", kde lze zvolit tento algoritmus a počet kroků výpočtu. Z předchozího vyplývá, že čím vyšší počet kroků, tím jemnější a zaoblenější povrch vznikne. Na obr. [2.7](#page-21-0) je vidět originální model a jeho další iterace při použití této metody.

<span id="page-21-0"></span>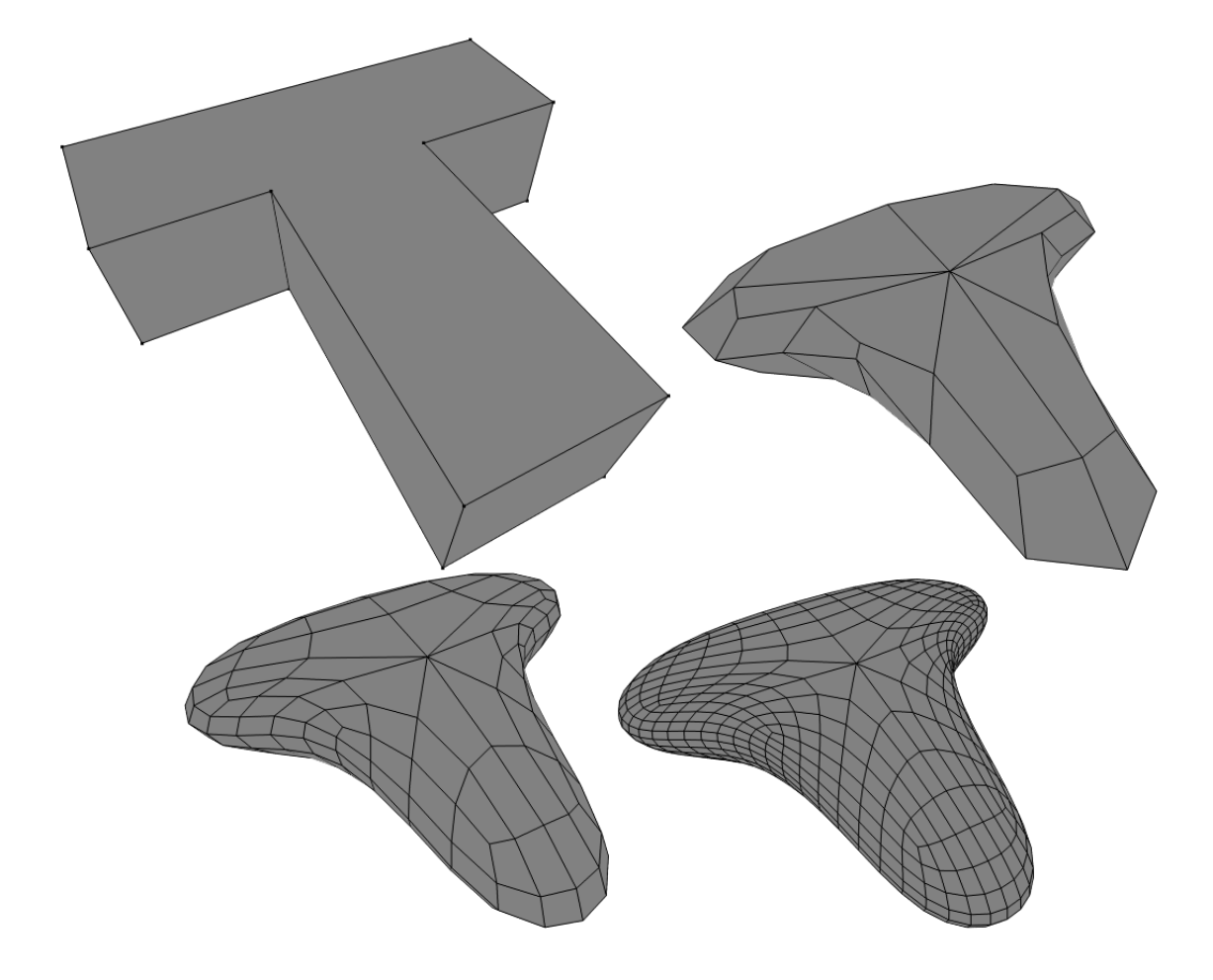

Obr. 2.7: Vlevo nahoře je originální model a dále jsou jeho jednotlivé iterace.

## <span id="page-22-0"></span>**3 TEXTURY A JEJICH NANÁŠENÍ**

Textura popisuje vlastnosti povrchu a je velmi důležitá pro vnímání kvality, barvy a struktury objektu. Je to stěžejní a základní věc jakéhokoliv vytvořeného modelu, který může být vymodelován co nejlépe, ale v důsledku vytváří konečný dojem až tato textura. Texturou můžeme myslet nějaký pravidelný, či nepravidelný vzorek jako je např. jednoduchá šachovnice nebo komplexní a propracovaný obraz. Jako i každý model má své základní prvky, tak i textura je složena ze základního prvku nazývaného *texel*. Nedílnou součástí povrchu je materiál a textura je s ním velmi úzce spjata. Každý materiál by měl jednoznačně popisovat každý povrch. Pro zjednodušení mnoha operací se materiál a textura oddělují a aplikují se ve dvou krocích. Příklady některých textur jsou uvedeny na obr. [3.1](#page-22-2)

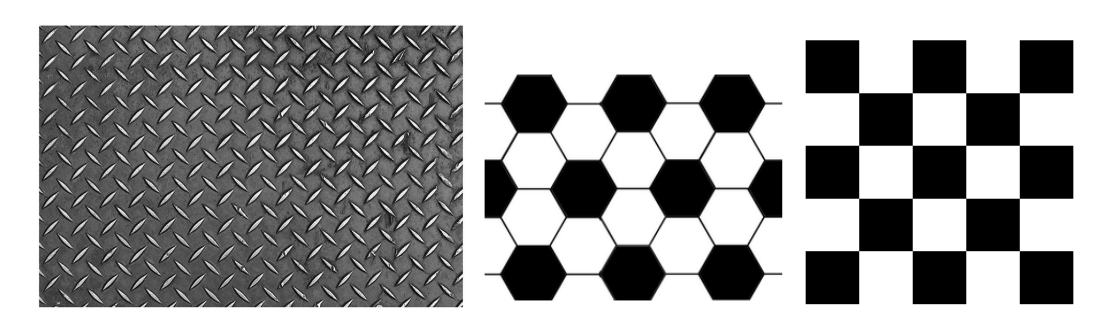

Obr. 3.1: Ukázka některých textur.

<span id="page-22-2"></span>Ve výpočetních operacích je často důležité optimální použití textury. V mnoha případech je lepší použít jednoduchou geometrii a složitou texturu, což ve výsledku vede ke srovnatelnému efektu jako u složité geometrie a jednoduché textury. Tohoto se využívá zejména na objektech, které jsou zobrazeny ve velké vzdálenosti nebo jen na krátkou chvíli [\[2\]](#page-58-8).

## <span id="page-22-1"></span>**3.1 Rozdělení textur**

Rozdělení textur bylo navrhnuto podle toho, jakou vlastnost povrchu popisují. Později však bylo třeba toto základní rozdělení rozšířit dále. Rozdělení textur je následující [\[2\]](#page-58-8):

- Barva povrchu určena koeficientem difúzního odrazu. Nejčastěji používanou aplikací textury je mapování difúzní složky materiálu.
- Odraz světla často se mění jeho zrcadlová složka s místem povrchu. Projevuje se jako odraz okolního prostředí na povrchu objektu.
- Normálový vektor jeho změnou se opticky mění tvar povrchu bez jakéhokoliv zásahu do jeho struktury. Typicky se jedná o hrbolatou texturu neboli *bump mapping*.
- Průhlednost další vlastnost textury, kdy její místa s průhledností odráží scénu za objektem ve směru snímání scény. Průhlednost se ve většině případů pohybuje od 0 % do 100 %.
- Hypertextura určuje optické vlastnosti nad povrchem objektu. Často se tímto způsobem modelují vlasy, oheň, tráva a další.

Textury lze dělit i podle jiných kritérií, a to podle počtu jejich dimenzí. Toto rozdělení je následující:

- Jednorozměrná textura pro definici opakujících se vzorků. Jedná se například o vzorek pro generování přerušovaných křivek a čar.
- Dvourozměrná textura povrch těles. Jedná se o textury, které jsou mapovány na povrch tělesa.
- Trojrozměrná textura definuje hodnotu textury v prostoru. Těmto texturám se říká objemové textury a používají se pro objekty, které pak vypadají jako z jediného kusu materiálu.
- Čtyřrozměrná textura pro animaci trojrozměrných textur. Textura může simulovat například planoucí oheň nebo tekoucí kapalinu.

Poslední klasifikací textur je rozdělení podle způsobu jejich reprezentace. Rozdělení je provedeno takto:

- Rastrová (bitmapová) textura často se jedná o obrazový soubor. Textura je nejčastěji uložena v jednorozměrné, dvourozměrné nebo trojrozměrné tabulce se souřadnicemi a odpovídajícími hodnotami.
- Procedurální textura definice pomocí procedury (algoritmu). Textura je získána pomocí výpočtu z funkce (jednoduché funkce, fraktály, šumové funkce).

## <span id="page-23-0"></span>**3.2 Mapování textur**

V procesu mapování textury se nejčastěji využívají 2D textury tvaru čtverce nebo obdélníku. Nejdůležitějším procesem nanášení textury je přiřazení každému místu na 2D textuře odpovídající místo 3D textury. K mapování textury jsou třeba tři stěžejní prvky [\[2,](#page-58-8) [3\]](#page-58-9).

Prvním prvkem je **definice textury**. Každou rovinnou texturu lze popsat pomocí *texturovací funkce*  $T(u, v)$ , kterou si lze představit jako dvourozměrnou tabulku hodnot, např. barvy. Každá hodnota v tabulce má přiřazenou horizontální a vertikální souřadnici  $[u, v]$ .

Další prvek lze nazvat **tvar tělesa**. Jedná se o *inverzní mapování*  $M(x, y, z)$ ,

které přiřazuje každému bodu  $[x, y, z]$  na povrchu 3D tělesa hodnotu textury určenou pomocí jejích souřadnic, tzn.  $[u, v] = M(x, y, z)$ .

Posledním prvkem v procesu mapování textury je **mapovaná veličina**. Aplikace textury na povrch je dosažena pomocí složení funkce definice textury  $T(u, v)$  a funkce  $M(x, y, z)$  inverzního mapování. To znamená, že barva  $b$  je aplikována jako funkce souřadnic na povrchu tělesa:  $b = T(u, v) = T(M(x, y, z))$ . Problém však nastává u zborcených ploch, což jsou například póly koule. Zde dojde ke zkreslení textury při jejím nanášení na povrch.

#### <span id="page-24-0"></span>**3.2.1 Inverzní mapování válce**

Při mapování na povrch válce budeme texturu nanášet tak, aby textura pokryla celý plášť válce. Budeme předpokládat souřadnice pro  $u, v \in (0, 1)$  a úkolem je najít funkci  $[u, v] = M(x, y, z)$ . Pro naši potřebu budeme vycházet z popisu povrchu válce o výšce *h* a poloměru r:

$$
x = r \cos \alpha, \quad y = r \sin \alpha, \quad z \in \langle 0, h \rangle, \quad \alpha \in \langle 0, 2\pi \rangle. \tag{3.1}
$$

Z tohoto popisu lze odvodit inverzní mapovací funkci

$$
u = \begin{cases} \frac{1}{2\pi} \arccos \frac{x}{r} & \text{proj } 0\\ 1 - \frac{1}{2\pi} \arccos \frac{x}{r} & \text{proj } 0 \end{cases},
$$
(3.2)

$$
v = \frac{z}{h}.\tag{3.3}
$$

Nanesená textura musí mít tedy výšku rovnu *h* a šířku rovnu obvodu kruhu  $o = 2\pi r$ .

V tomto případě dochází ke změně měřítka textury v horizontálním a vertikálním směru a tím dochází ke zkreslení nanesené textury. Zkreslení však jde předcházet vhodnou volbou měřítka, kterým lze souřadnice  $u$  a  $v$  vynásobit. Dále lze texturu ukončit, nebo zvolit extrapolaci opakováním okraje. Pokud však využijeme i funkci modulo, lze texturu nanášet na povrch opakovaně. Inverzní mapování válcové plochy je vidět na obr. [3.2.](#page-25-1)

#### <span id="page-24-1"></span>**3.2.2 Inverzní mapování koule**

Pro mapování textury na kouli budeme jako v předchozím případě předpokládat souřadnice pro  $u, v \in (0, 1)$  a úkolem je najít funkci  $[u, v] = M(x, y, z)$ . Pro naši potřebu budeme znovu vycházet z popisu povrchu koule o poloměru :

$$
x = r \cos \alpha \cos \beta, \quad y = r \sin \alpha \cos \beta, \quad z = \sin \beta, \quad \alpha, \beta \in (0, 2\pi). \tag{3.4}
$$

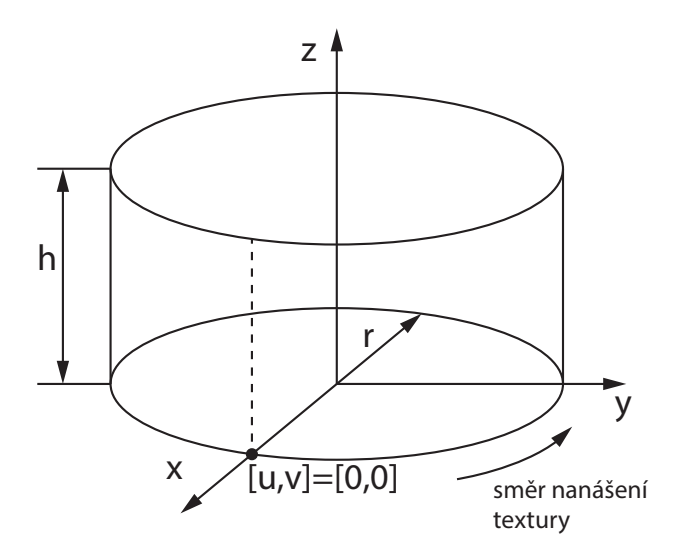

<span id="page-25-1"></span>Obr. 3.2: Inverzní mapování válcové plochy.

Inverzní mapovací funkce pak bude vypadat takto:

$$
u = \begin{cases} \frac{1}{2\pi} \arccos \frac{x}{\sqrt{x^2 + y^2}} & \text{pro } y \le 0\\ 1 - \frac{1}{2\pi} \arccos \frac{x}{\sqrt{x^2 + y^2}} & \text{pro } y > 0 \end{cases} \tag{3.5}
$$

<span id="page-25-2"></span>
$$
v = 0, 5 + \frac{1}{\pi} \arcsin \frac{z}{r}.
$$
 (3.6)

V tomto případě mapování dochází k deformaci textury směrem k souřadnicím [0*,* 0*,* −] a [0*,* 0*,* ] a v těchto souřadnicích dokonce degeneruje na jediný bod, což v našem vzorci [\(3.5\)](#page-25-2) odpovídá dělení nulou v odmocnině. Inverzní mapování koule je vidět na obr. [3.3.](#page-26-2)

#### <span id="page-25-0"></span>**3.3 Mapování prostorové textury**

Nanášení rovinné textury lze přirovnat k lepení či malování určitého obrazu na texturovaný objekt, ale prostorová textura se chová odlišně. Můžeme si situaci mapování prostorové textury představit jako vyřezávání, či vytesávání objektu z materiálu (např. dřevo, mramor).

Textura může být definována v prostoru jednoduše jako jednotková krychle. Funkce texturování pak musí namapovat tento prostor do prostoru tělesa, což znamená pomocí souřadnic  $[x, y, z]$  nalézt odpovídající bod  $[u, v, w]$  v textuře.

Nevýhodu této metody jsou paměťové nároky, proto se hodnoty textury zaznamenávají do menších mřížek a hodnoty se dopočítávají pomocí trilineární interpolace. Jedná se v podstatě o provedení lineární interpolace v každém směru 3D prostoru. Běžnějším způsobem je reprezentace textury pomocí procedury [\[2\]](#page-58-8).

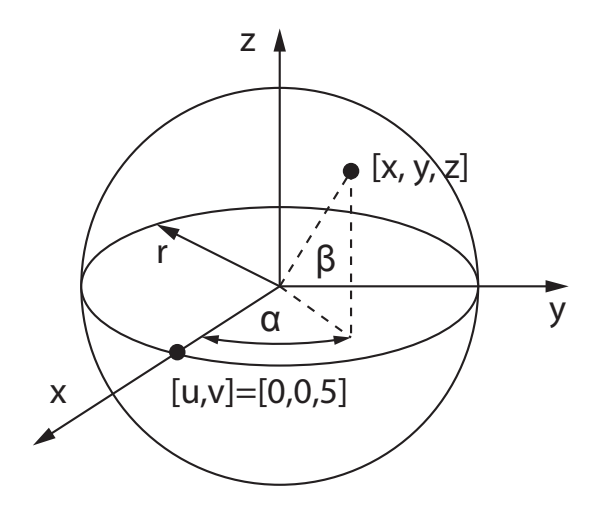

<span id="page-26-2"></span>Obr. 3.3: Inverzní mapování kulové plochy.

### <span id="page-26-0"></span>**3.4 Pohledově závislé mapování**

Další název pro pohledově závislé mapování je *mapování prostředí*. Tato textura aproximuje odraz okolního prostředí na povrchu objektu, proto se tomuto způsobu také říká *chromové mapování*. Výsledný obraz závisí na povrchu tělesa, na okolním prostředí, a také na poloze snímací kamery.

Kolem tělesa se často virtuálně umisťuje koule nebo krychle a na jejich povrch se nanese textura odpovídající okolnímu prostředí, které má být namapováno na povrch objektu. Koule má však nedostatek v již zmíněných pólech, kde vznikají nespojitosti a deformace textury. Krychle má však také určité nedostatky v hranách, které se projeví jako nespojitosti hrany.

Princip mapování spočívá v již zmíněném obklopení tělesa virtuální koulí nebo krychlí a namapování prostředí na vnitřní stranu povrchu. Z místa snímání a bodu na obrazovce se určí primární paprsek, který protne objekt v nějakém místě. Z tohoto místa se pomocí směru paprsku a normálového vektoru určí odražený paprsek, který musí zaručeně protnout texturu obklopujícího objektu. Z tohoto bodu, který paprsek protne, se určí příslušný texel a ten je pak ve výsledku namapován na povrch objektu.

#### <span id="page-26-1"></span>**3.5 Mapování hrbolatosti**

Tato metoda využívá tzv. *texturu hrbolatosti* (bump texture), která se nanáší stejně jako normální textura, avšak ze samotné textury se odvodí modifikované normálové vektory objektu. Odraz světla je počítán pomocí těchto vektorů a pokud změníme

jejich směr, je světlo odráženo jiným směrem a docílíme vizuálně hrbolatého povrchu. Metodou lze efektivně modelovat např. zvrásněný povrch pomeranče, pravidelnou texturu golfového míčku,vlny na vodě atd. Příklad objektu a namapované hrbolatosti je na obr. [3.4.](#page-27-1)

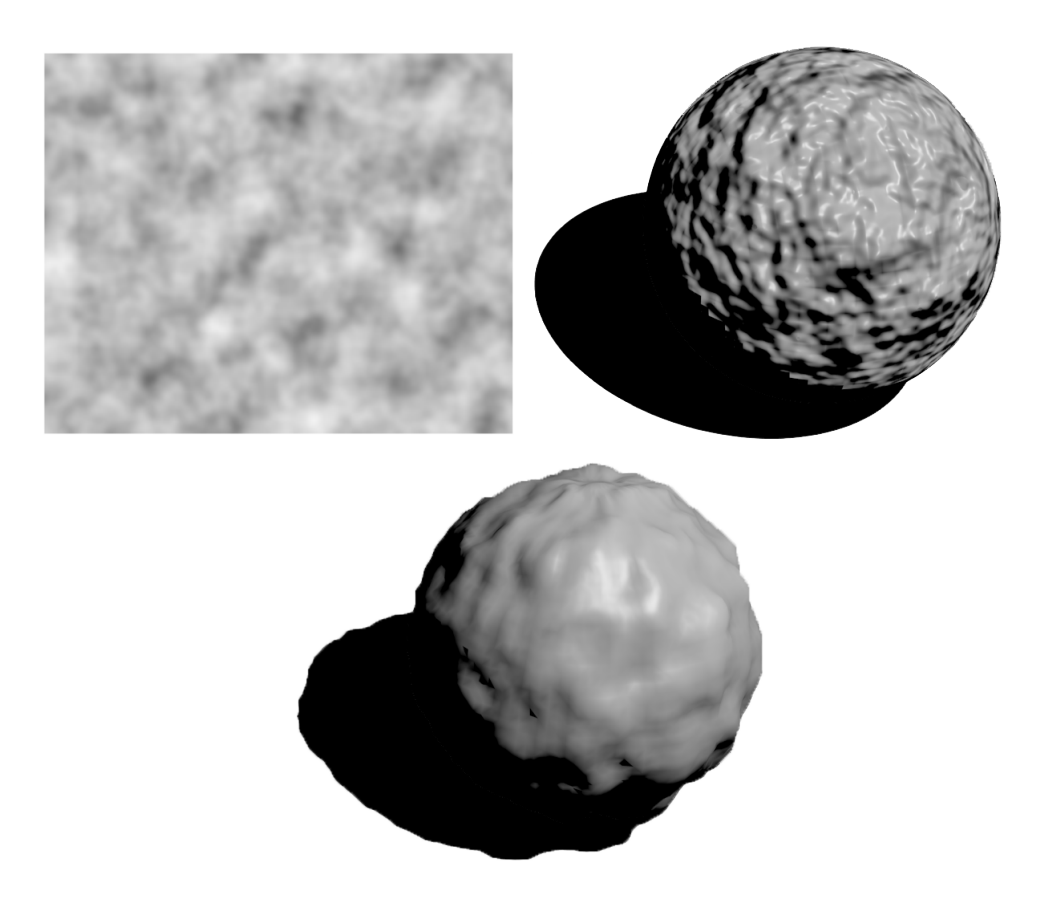

<span id="page-27-1"></span>Obr. 3.4: Ukázka namapované textury hrbolatosti (vlevo nahoře) na objektu (vpravo nahoře) s hladkým vrženým stínem. Další objekt (dole) ukazuje reálnou deformaci a tomu odpovídající vržený stín.

Z uvedeného principu však vyplývá, že tato metoda nijak nemění geometrii tělesa, proto také samotný objekt vrhá pouze stín skutečné geometrie a také jednotlivé hrbolatosti by měly určitým způsobem stínit objekt. Proto je vhodné tuto metodu používat jen v případě mírné hrbolatosti.

## <span id="page-27-0"></span>**3.6 MIP-mapping**

Textura je ve většině případů definována jako nespojitá v pixelech obrazu. Při texturování nelze zaručit stejný počet pixelů, jako je bodů, proto se musí provádět interpolace hodnot textury mezi definovanými body. Pokud by se vycházelo z jedné předlohy uložené v paměti, musel by se obraz při téměř každém použití převzorkovávat, což by bylo časově a výpočetně velmi náročné. Proto se používá technika *mip-mapping* [\[4\]](#page-58-10), při které se předem spočítá a uloží textura v různé velikosti do paměti, kde nejbližší měřítko je polovina předchozího, až do velikosti jediného pixelu (viz. obr. [3.5\)](#page-28-0).

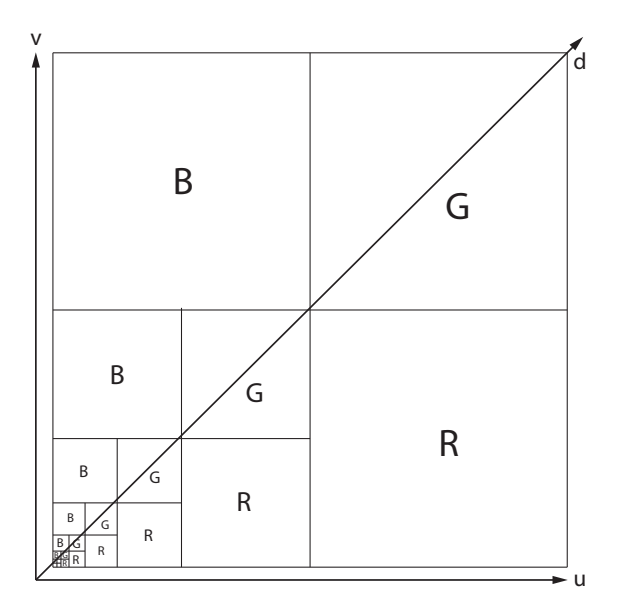

<span id="page-28-0"></span>Obr. 3.5: Ukázka struktury textury metodou mip-mapping.

Textura o velikosti 256×256 je definována trojicí složek RGB a je reprezentována v poli o rozměrech 512×512. Všechny barevné roviny jsou zapsány v oblastech, tak jak naznačuje obr. [3.5.](#page-28-0) Ve zbývajícím poli je znovu textura reprezentována stejně s polovičním rozlišením (128×128) a pokračuje se až do rozměru 1×1. Menší rozlišení se získávají z větší předlohy např. vzorkováním nebo průměrováním sousedních hodnot. Při vzorkování však může vzniknout aliasing a pro jeho potlačení se na obraz před vzorkováním aplikuje filtr typu dolní propusti.

Každý bod textury je jednoznačně určen souřadnicemi  $u, v$  a d, kde d určuje vertikální souřadnici (pokud mip-mapu bereme jako pyramidu) a je spojeno se vzdáleností od texturovaného objektu. Jelikož jsou textury definovány v diskrétních velikostech rastru a vzdálenost se mění spojitě, je nutné tedy vybrat nejbližší vrstvu pro nanesení. Mip-mapping je v dnešní době součástí vybavení všech grafických procesorů (GPU).

## <span id="page-29-0"></span>**3.7 UV mapování**

Jedná se o nejpružnější metodu mapování textury. Vychází ze základního mapování textury na 3D objekt, kdy jsou použity souřadnice textury  $u$  a  $v$ . Rozdílné je to, že se nejedná o automatické inverzní mapování, ale je zde použita metoda rozbalení objektu s následným mapováním textury.

Problematika UV mapování úzce souvisí i s kartografií, kde se již mnoho staletí snaží tvůrci map převést "texturu" zeměkoule (analogie koule v prostoru) nebo její části do jedné roviny (papír, obrazovka PC). V průběhu času vzniklo několik zobrazení zeměkoule, každé je pro své specifika využíváno za jinými účely, jsou to např. Mercatorovo zobrazení, Behrmannovo zobrazení, Mollweidovo zobrazení, atd.

#### <span id="page-29-1"></span>**3.7.1 Rozbalování objektu**

Rozbalování objektu si můžeme představit na 3D krychli (obr. [3.6\)](#page-29-2), kterou oddělíme na hranách, kdy každé čelo krychle je spojeno alespoň jednou stranou s jiným čelem. Toto však pro UV mapování není podmínka, ale pro zjednodušení je to doporučeno. Místa, kde došlo k rozdělení krychle, se nazývají švy. Krychle je poté rozložena do plochy, která je popsána již zmíněnými *,*  souřadnicemi oproti 3D prostoru, který je popsán souřadnicemi  $x, y, z$ . Rozbalenou krychli lze vidět na obr. [3.6.](#page-29-2)

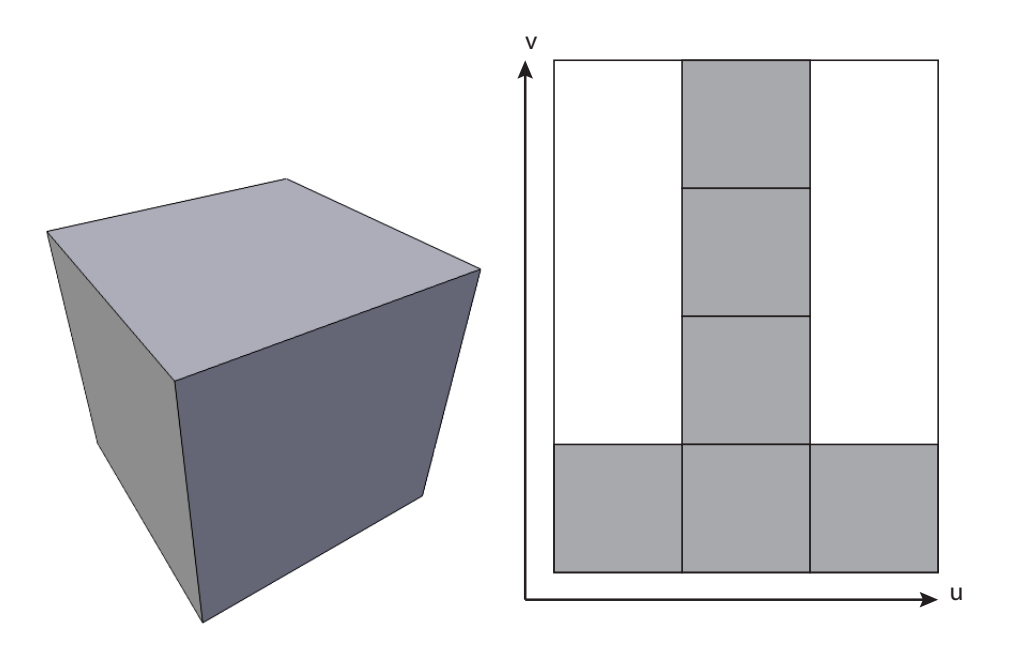

<span id="page-29-2"></span>Obr. 3.6: 3D krychle (vlevo) a její rozbalení do roviny (vpravo).

UV mapování nám dává velmi velkou volnost ve volbě textury a jejího mapování na objekt, protože po rozbalení objektu s ním lze pracovat a manipulovat v rovině textury téměř stejně jako při editaci 3D objektů.

#### <span id="page-30-0"></span>**3.7.2 UV mapování a Blender**

V Blenderu lze UV mapování provádět velmi lehce výše zmíněným postupem, kdy objekt rozbalíme a vložíme do roviny textury. V této rovině lze vidět objekt stejně jako při editaci objektu. Můžeme tudíž pracovat s jednotlivými plochami, hranami a řídícími body na textuře a mít tak kontrolu nad tím, jakou část textury na jakou část namapujeme. Blender podporuje několik typů rozbalovacích algoritmů, jako je např. cylindrická projekce, kubická projekce a sférická projekce. U složitějších povrchů je však výhodnější využívat rozbalování podle námi zvolených švů. Na obr. [3.7](#page-30-1) je vidět textura s vloženým objektem (v našem případě jednoduchá čtvercová plocha) a již namapovaná odpovídající část textury na ploše v programu Blender.

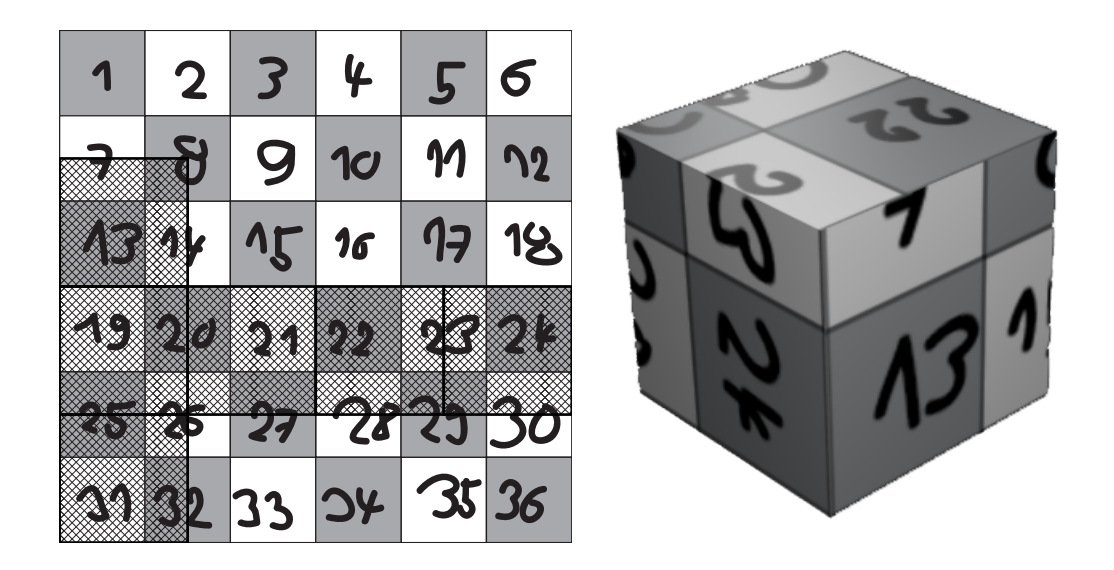

<span id="page-30-1"></span>Obr. 3.7: Textura s vloženou plochou pro texturování (vlevo) a výsledná otexturovaná plocha pomocí UV mapování (vpravo).

## <span id="page-31-0"></span>**4 KŘIVKY**

Počítačových programů využívajících křivky je nepřeberné množství, tudíž se jedná o velmi rozsáhlou a diskutovanou problematiku. S křivkami se můžeme setkat ve 2D, tak i ve 3D, jsou to například definice fontů nebo se pomocí nich počítá dráha při animaci objektů pohybujících se v obraze.

S pojmem křivky jsou často spojována dvě významná jména. Je to P. de Casteljau, který v roce 1959 používal matematický model křivek u firmy Citroen. Dále se jedná o P. Béziera, který v šedesátých letech vedl vývoj programového systému pro návrh křivek a ploch u světoznámé automobilové firmy značky Renault. Metody pro tvarování křivek se postupem času zdokonalovaly, k čemuž velmi přispívaly mnohé firmy, kterým tyto křivky velmi usnadnily a zkvalitnily průmyslový design.

Výrazného pokroku v této oblasti bylo dosaženo používáním racionálních Bspline křivek s neuniformní parametrizací, zkráceně NURBS (Non-Uniform Rational B-spline) křivek. Tyto metody umožňují generovat klasické geometrické prvky (kružnice, elipsy, válce atd.) a plochy se složitými průběhy a tvary [\[2\]](#page-58-8).

V následujících částech je uvedena problematika křivek a popis nejčastěji používaných křivek a křivek vhodných pro modelování pohybujících se objektů v počítačové animaci.

### <span id="page-31-1"></span>**4.1 Křivky a jejich vlastnosti**

V počítači se nejčastěji setkáme s křivkami, jako s reprezentací pomocí soustavy parametrů rovnice, která je určitým způsobem zobrazována. Takovéto vyjádření křivky se dělí na 3 druhy [\[2,](#page-58-8) [3\]](#page-58-9):

- *Explicitní* vyjádření křivky. Tato křivka může být zadána pomocí spojité funkce ve tvaru  $y = f(x)$ . Toto vyjádření lze však použít pouze u křivek, které jsou zároveň funkcemi, tzn. že každá hodnota  $x$  má jedinou funkční hodnotu  $y$ .
- *Implicitní* vyjádření křivky. Jedná se o tvar  $F(x, y) = 0$ , příkladem je rovnice kružnice  $F(x, y) = (x - s_x)^2 + (y - s_y)^2 - r^2 = 0$ . Jedná se však o obtížně zobrazitelný tvar, jelikož neumožňuje postupný výpočet křivky (v obecnějších případech).
- *Parametrické* vyjádření křivky. Tento způsob lze chápat jako dráhu pohybujícího se bodu, jehož souřadnice závisí na parametru (času). Toto vyjádření může vypadat následovně:

<span id="page-31-2"></span>
$$
\mathbf{q}(t) = [x(t), y(t)],\tag{4.1}
$$

kde  $t \in [t_{min}, t_{max}]$ . Nejčastěji je uvažován interval  $t \in [0, 1]$ .

Pro další popis křivky se zavádí tzv. *řídící body*, které budeme značit **P** . Těmito body je jednoznačně určený tvar křivky. Křivky můžeme nyní rozdělit na *aproximační* a *interpolační*. Křivky spadají do jedné či druhé skupiny podle toho, zda nemusí nebo musí procházet těmito svými řídícími body. Ukázku takovýchto křivek můžeme vidět na obr. [4.1.](#page-32-1) U křivek jsou často požadovány tyto vlastnosti [\[3\]](#page-58-9):

- Konvexní obálka tvořená řídícími body křivky obklopuje tuto křivku.
- V případě změny polohy řídícího bodu se nezmění celá křivka, ale pouze jen okolí tohoto bodu.
- Křivka by měla procházet krajními body řídícího polygonu.
- Křivka se chová invariantně v případě lineárních transformací a projekcí, což můžeme matematicky vyjádřit jako

$$
\mathbf{q}(T(\mathbf{P}_0), T(\mathbf{P}_1), \dots, T(\mathbf{P}_n), t) = T(\mathbf{q}(\mathbf{P}_0, \mathbf{P}_1, \dots, \mathbf{P}_n, t))
$$
(4.2)

pro všechna  $t \in [0, 1]$ , kde T zastupuje transformaci bodu ve 2D.

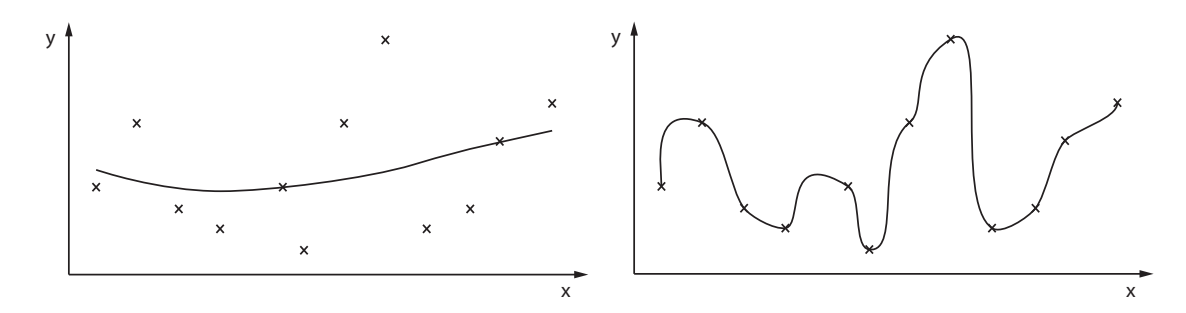

<span id="page-32-1"></span>Obr. 4.1: Ukázka aproximační křivky (vlevo) a interpolační křivky (vpravo).

#### <span id="page-32-0"></span>**4.2 Polynomiální křivky**

Jedná se o základní druh křivek tvořených pomocí polynomů, které jsou využívané v počítačové grafice, protože poskytují dostatečnou tvarovou rozmanitost. Takovéto křivky jsou snadno diferencovatelné a lze je jednoduše vyčíslit.

Základním prvkem křivek je polynom *n*-tého stupně, který lze zapsat pomocí funkce

<span id="page-32-2"></span>
$$
a_n t^n + a_{n-1} t^{n-1} + \dots + a_1 t + a_0, \tag{4.3}
$$

která může být zapsána i jako

$$
\begin{bmatrix} t^n & t^{n-1} & \dots & t & 1 \end{bmatrix} \cdot \begin{bmatrix} a_n & a_{n-1} & \dots & a_1 & a_0 \end{bmatrix}^\mathrm{T} \,. \tag{4.4}
$$

Výraz [\(4.4\)](#page-32-2) lze brát jako polynomy, které jsou lineárně nezávislé a tvoří bázi vektorového prostoru všech polynomů, které jsou stejného nebo nižšího řádu. Pomocí této báze a čísel  $a_n, a_{n-1}, \ldots, a_0$  lze získat libovolný polynom. Nejčastěji se používá tzv. *kubika*, která je tvořena polynomem třetího řádu  $(n = 3)$ . Parametrický tvar křivky je popsán dvěma souřadnicemi ve 2D, popřípadě třemi souřadnicemi ve 3D. Základní tvar pro výpočet takovýchto souřadnic vypadá následovně:

$$
x(t) = a_x t^3 + b_x t^2 + c_x t + d_x \tag{4.5}
$$

<span id="page-33-1"></span>
$$
y(t) = a_y t^3 + b_y t^2 + c_y t + d_y,
$$
\n(4.6)

zkráceně lze tuto kubiku zapsat v maticovém tvaru

$$
\mathbf{q}(t) = \begin{bmatrix} t^3 & t^2 & t & 1 \end{bmatrix} \begin{bmatrix} a_x & a_y \\ b_x & b_y \\ c_x & c_y \\ d_x & d_y \end{bmatrix} = \mathbf{TC}.
$$
 (4.7)

Derivaci **q** ′ () získáme pomocí derivace vektoru **T**:

$$
\mathbf{q}'(t) = \frac{\mathrm{d}}{\mathrm{d}t}\mathbf{q}(t) = \frac{\mathrm{d}}{\mathrm{d}t}\mathbf{TC} = \begin{bmatrix} 3t^2 & 2t & 1 & 0 \end{bmatrix}\mathbf{C}.
$$
 (4.8)

Kubika je určena osmi parametry (ve 3D dvanácti parametry), které jsou prvky matice **C**. Pomocí těchto parametrů se ovládá tvar křivky, toto ovládání však není intuitivní a ze změny se špatně odhaduje změna tvaru křivky. Je vhodné oddělit vlastnosti, které jsou individuální pro danou křivku, od vlastností, které jsou společné pro křivky modelované shodně. Pro kubiky lze matice **C** upravit do podoby  $C = MG$ . Po dosazení do  $(4.7)$  nám vznikne upravený tvar

$$
\mathbf{q}(t) = \mathbf{TMG}.\tag{4.9}
$$

V tomto výrazu se matice **M** (4×4 pro kubiku) nazývá *bázová matice* a zůstává neměnná pro zvolený druh křivky. Matici **G** (4×2 pro kubiku) nazýváme *maticí geometrických podmínek* (řídící body, tečné vektory atd.). Dále pak součin matic **TM** definuje tzv. *polynomiální bázi*, která zůstává stejná v případě křivek stejného typu.

#### <span id="page-33-0"></span>**4.2.1 Po částech polynomiální křivky**

V mnoha případech je nutné modelovat pomocí křivek složitější tvary. Pomocí jedné křivky by bylo modelování velmi složité, proto je vhodnější tyto tvary modelovat na sebe navazujícími křivkami menší složitosti. Nejčastěji jsou voleny kubiky.

Z pohledu navazování křivek zavádíme pojem *uzel*. Jedná se o koncový bod jedné křivky, který je zároveň počátečním bodem křivky druhé. Tyto dvě křivky  $q_1(t)$  $a\mathbf{q}_2(t)$  jsou pak *segmenty* jedné křivky, jestliže pro ně platí  $\mathbf{q}_1(1) = \mathbf{q}_2(0)$ .

Nyní lze vysvětlit i další velmi důležitý pojem *třída spojitosti křivky*. Můžeme říci, že  $\mathbf{q}(t)$  patří do třídy spojitosti  $C^n$ , jestliže všechny její derivace až do řádu n jsou spojitými funkcemi. Toto lze zapsat jednoduše rovnicí

<span id="page-34-2"></span>
$$
\mathbf{q}_1^{(k)}(1) = \mathbf{q}_2^{(k)}(0) \quad \text{pro } k = 0, 1, \dots, n. \tag{4.10}
$$

Rovnicí [\(4.10\)](#page-34-2) jsou dva segmenty křivky *parametricky* ( *-spojitě*) navázány. Pokud zvolíme že  $k = 0$ , pak se křivky na svých koncích dotýkají. Pro případ  $k = 1$  se rovnají jejich tečné vektory [\[3\]](#page-58-9). Několik tříd spojitostí je pro ilustraci ukázáno na obr. [4.2.](#page-34-1)

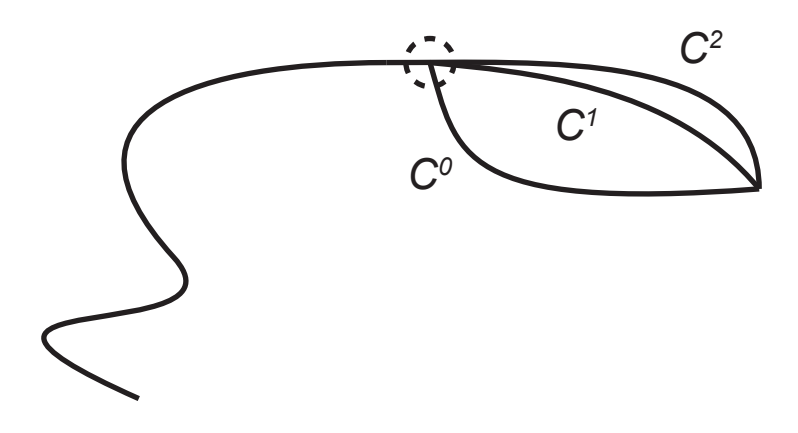

<span id="page-34-1"></span>Obr. 4.2: Ukázka parametrických navázání.

Dalším případem je *geometrické* ( *-spojité*) navázání, pro které platí, že ve společném uzlu dvou segmentů jsou tečné vektory všech derivací do řádu n rovnoběžné a jsou souhlasně orientované. Pro tento případ platí podobný vztah:

$$
\mathbf{q}_1^{(n)}(1) = k \mathbf{q}_2^{(n)}(0), k > 0.
$$
 (4.11)

## <span id="page-34-0"></span>**4.3 Bézierovy křivky**

Jedná se snad o nejpopulárnější aproximační křivky, které jsou hojně využívané pro modelování ve 2D i 3D, často se i používají pro definici fontů.

Bézierova křivka je definována jako

<span id="page-34-3"></span>
$$
\mathbf{q}^{\text{Bez}}(t) = \sum_{k=0}^{n} \mathbf{P}_k B_{k,n}(t), \qquad (4.12)
$$

kde  $P_k$  jsou řídící body křivky a jejich počet je pak určen jako  $n + 1$ .

Funkce  $B_{k,n}(t)$  jsou *Bernsteinovy polynomy*, což jsou bázové polynomy a jejich kombinací s řídícími body je dosaženo výsledného tvaru křivky. Tyto polynomy jsou definovány jako

$$
B_{k,n} = \binom{n}{k} t^k (1-t)^{n-k}, \quad t \in [0,1], \, k = 0, 1, \dots, n. \tag{4.13}
$$

Dále jsou vypsány některé důležité vlastnosti Bernsteinových polynomů [\[11,](#page-58-11) [3\]](#page-58-9):

- Na intervalu [0*,* 1] jsou všechny polynomy nezáporné.
- Mají pouze jedno maximum na intevalu [0, 1] v čase  $t = \frac{k}{n}$  $\frac{k}{n}$ .
- $B_{k,n}(0,1) = 1$  pro  $k = 0, n$ , jinak  $B_{k,n}(0,1) = 0$ .
- Součet Bernsteinových polynomů je 1:

$$
\sum_{k=0}^{n} B_{k,n}(t) = 1 \quad \text{pro } t \in [0, 1].
$$

• Plocha pod polynomy je pro všechny stejná

$$
\int_0^1 B_{k,n}(t) \mathrm{d}t = \frac{1}{n+1}.
$$

<span id="page-35-0"></span>• Platí

$$
B_{k,n}(t) = (1-t)B_{k,n-1}(t) + tB_{k-1,n-1}(t).
$$
\n(4.14)

• Platí

$$
B_{k,n-1}(t) = \frac{n-k}{k}B_{k,n}(t) + \frac{k+1}{n}B_{k+1,n}(t).
$$

• Derivaci lze jednoduše vyjádřit pomocí dvou nižších polynomů jako

$$
\frac{\mathrm{d}}{\mathrm{d}t}B_{k,n} = n [B_{k-1,n-1}(t) - B_{k,n-1}(t)].
$$

Grafické zobrazení Bernsteinových polynomů třetího řádu je na obr. [4.3](#page-36-0)

Nejčastější reprezentací Bézierovy křivky je *Bézierova kubika* ( $n = 3$ ). Pro tuto kubiku jsou charakteristické již zmíněné Bernsteinovy polynomy třetího řádu , které jsou bázovými polynomy (obr. [4.3\)](#page-36-0). Konstrukce takovéto kubiky je velmi jednoduchá a intuitivní, díky možnosti práce s jejími řídícími body. Maticová reprezentace vypadá následovně:

$$
\mathbf{q}^{\text{Bez}}(t) = \begin{bmatrix} t^3 & t^2 & t & 1 \end{bmatrix} \begin{bmatrix} -1 & 3 & -3 & 1 \\ 3 & -6 & 3 & 0 \\ -3 & 3 & 0 & 0 \\ 1 & 0 & 0 & 0 \end{bmatrix} \begin{bmatrix} \mathbf{P}_0 \\ \mathbf{P}_1 \\ \mathbf{P}_2 \\ \mathbf{P}_3 \end{bmatrix},
$$
(4.15)

kde **P**0*,* **P**1*,* **P**2*,* **P**<sup>3</sup> jsou řídící body. Ukázka Bézierovy kubiky je na obr. [4.4.](#page-36-1)

Dále jsou popsány některé vybrané vlastnosti Bézierových křivek [\[3\]](#page-58-9):

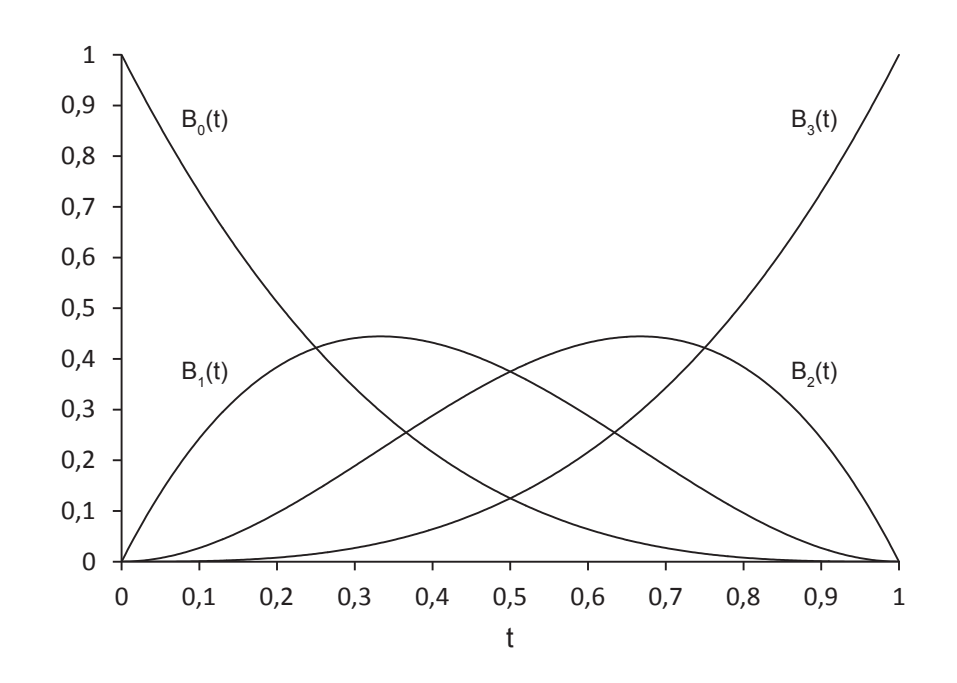

<span id="page-36-0"></span>Obr. 4.3: Bernsteinovy polynomy třetího řádu.

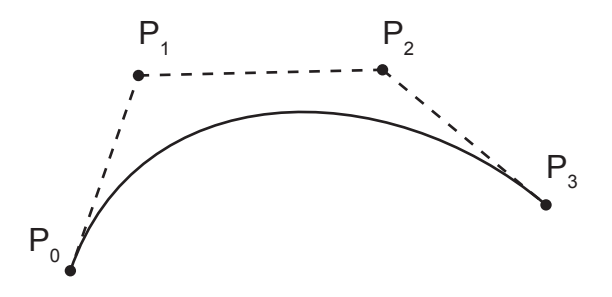

<span id="page-36-1"></span>Obr. 4.4: Ukázka jednoduché Bézierovy kubiky.

• Jakákoliv Bézierova křivka prochází svými koncovými body, tzn.

$$
\mathbf{q}^{\text{Bez}}(0) = \mathbf{P}_0, \, \mathbf{q}^{\text{Bez}}(1) = \mathbf{P}_n. \tag{4.16}
$$

• Tečné vektory v krajních bodech lze určit jako

$$
\mathbf{q}^{\text{Bez}}(0) = n(\mathbf{P}_1 - \mathbf{P}_0), \, \mathbf{q}^{\text{Bez}}(1) = n(\mathbf{P}_n - \mathbf{P}_{n-1}) \tag{4.17}
$$

- Při změně jednoho řídícího bodu se změní tvar celé křivky na intervalu (0*,* 1).
- Pro Bézierovy křivky platí invariance vůči afinním transformacím (posunutí, otáčení, změna měřítka, atd.).

#### <span id="page-37-0"></span>**4.3.1 Algoritmus de Casteljau**

Pro výpočet Bézierovy křivky v diskrétním rastru lze použít vztah [\(4.12\)](#page-34-3), do kterého dosazujeme za parametr  $t$  a vypočtené body spojujeme úsečkami. Tento způsob je však neadaptivní a neefektivní, protože nerespektuje velikost zakřivení.

Další metodou pro výpočet je *algoritmus de Casteljau*. Jedná se o rekurzivní algoritmus, jehož vstupem jsou již zmíněné řídící body a hodnota časového okamžiku, ve kterém chceme získat hodnotu křivky. Algoritmus vychází z [\(4.14\)](#page-35-0) a každý bod pak lze získat po rekurzích. V podstatě se jedná o geometrické dělení úseček spojujících sousední řídící body. Nové body jsou řídící body Bézierovy křivky nižšího řádu. Takto se postupuje pořád dál, až do posledního hledaného bodu. Algoritmus má několik použití, např.:

- Nalezení hledaného bodu na křivce v určitý časový okamžik.
- Dělení Bézierovy křivky na dvě nové křivky stejného řádu jako původní. Tvar křivky zůstává zachován.
- Převod vektorové křivky do diskrétního rastru bitmapového obrazu.

#### <span id="page-37-1"></span>**4.3.2 Racionální Bézierovy křivky**

U klasických Bézierových křivek nejsme schopni přesně modelovat některé tvary, jako jsou kružnice nebo elipsy (kuželosečky). Pokud však řídícím bodům přidělíme tzv. "váhy"  $w_i$ , již je možné tyto tvary modelovat. Takovéto křivky jsou pak definovány jako:

$$
\mathbf{q}_{\text{rat}}^{\text{Bez}}(t) = \frac{\sum_{k=0}^{n} w_k \mathbf{P}_k B_{k,n}(t)}{\sum_{k=0}^{n} w_k B_{k,n}(t)},
$$
\n(4.18)

kde volíme  $w_i \in [0, \infty)$ . Je vidět, že se vztah velmi podobá [\(4.12\)](#page-34-3). Vzah lze lépe zapsat takto:

$$
\mathbf{q}_{\text{rat}}^{\text{Bez}}(t) = \sum_{k=0}^{n} \mathbf{P}_k \left( \frac{w_k B_{k,n}(t)}{\sum_{i=0}^{n} w_i B_{i,n}(t)} \right).
$$
 (4.19)

Vliv váhy na tvar křivky je vidět na obr. [4.5.](#page-38-0)

#### <span id="page-37-2"></span>**4.4 NURBS křivky**

NURBS křivky (neuniformní racionální B-spline křivky) jsou zobecněním *B-spline křivek*. *Neuniformní* znamená, že vzdálenost uzlů ve smyslu parametru nemusí být konstantní a pojem *racionalita* byl vysvětlen v předešlé kapitole, kde byly zavedeny váhy jednotlivým řídícím bodům.

NURBS křivka je určena  $n + 1$  body  $\mathbf{P}_i$ ,  $i = 0, \ldots, n$  řídícího polygonu, řádem k (maximální stupeň polynomu je  $k-1$ ) a uzlovým vektorem **u** délky  $n + k + 1$ . Uzlový vektor tvoří posloupnost neklesajících reálných čísel (mohou se opakovat)

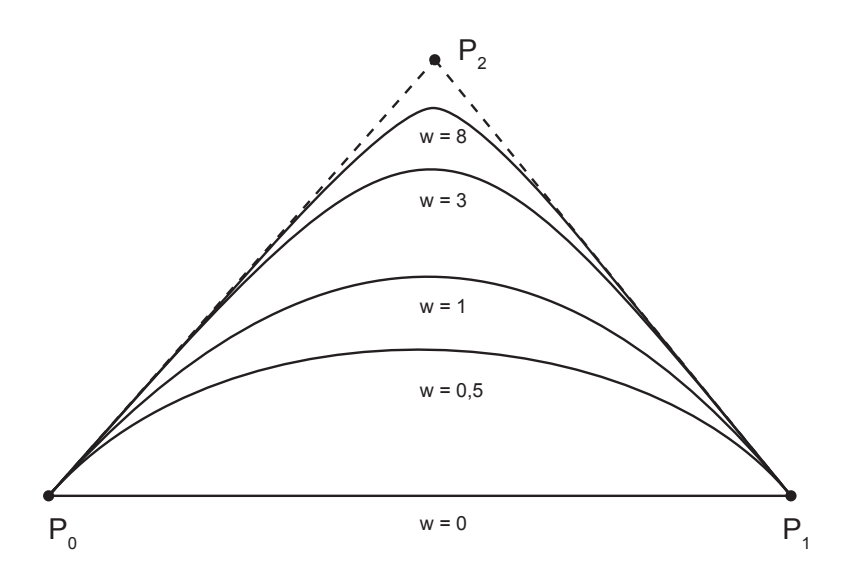

<span id="page-38-0"></span>Obr. 4.5: Tvar racionální Bézierovy křivky s různými hodnotami váhy bodu **P**2.

 $t_0, t_1, \ldots, t_{n+k}$ . Na obr. [4.6](#page-39-0) je kružnice vytvořená pomocí NURBS křivky s vyznačenými sedmi řídícími body a jednotlivými hodnotami vah.

Základní vztah pro NURBS křivku je

$$
\mathbf{q}(t) = \frac{\sum_{i=0}^{n} w_i \mathbf{P}_i N_{i,k}(t)}{\sum_{i=0}^{n} w_i N_{i,k}(t)},
$$
\n(4.20)

kde  $w_i$  je váha řídícího bodu a  $N_{i,k}(t)$  jsou normalizované B-spline bázové funkce definované rekurentním vztahem

$$
N_{i,1}(t) = \begin{cases} 1 & \text{pro } t_i \le t < t_{i+1} \\ 0 & \text{jinde} \end{cases}
$$

<span id="page-38-1"></span>
$$
N_{i,k} = \frac{t - t_i}{t_{i+k-1} - t_i} N_{i,k-1}(t) + \frac{t_{i+k} - t}{t_{i+k} - t_{i+1}} N_{i+1,k-1}(t) \operatorname{pro} t_i < t_{i+1+k}, \ 0 \le i \le n. \tag{4.21}
$$

Pokud se během výpočtu vyskytnou výrazy s nulovým jmenovatelem, jejich hodnota je položena rovna nule. Vztah [\(4.21\)](#page-38-1) lze použít pro *racionální B-spline bázi*, pak můžeme psát:

$$
R_{i,k} = \frac{w_i N_{i,k}(t)}{\sum_{j=0}^n w_j N_{j,k}(t)}.\tag{4.22}
$$

NURBS křivku lze poté zjednodušit jako

$$
\mathbf{q}(t) = \sum_{i=0}^{n} \mathbf{P}_{i} R_{i,k}(t). \tag{4.23}
$$

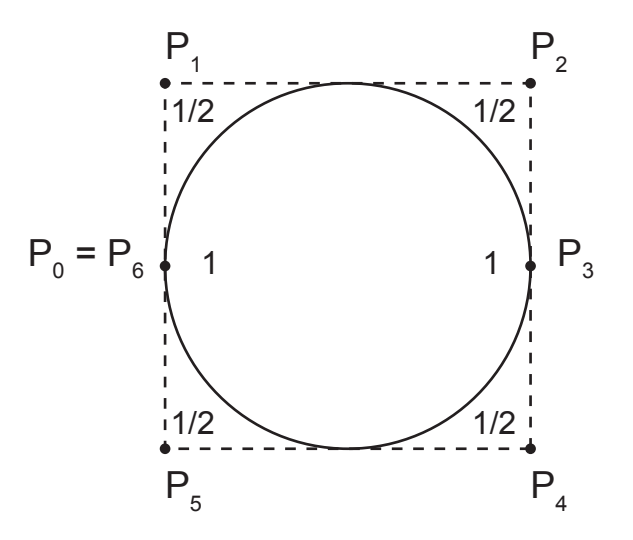

<span id="page-39-0"></span>Obr. 4.6: Kružnice vytvořená pomocí NURBS křivky s jednotlivými řídícími body a vahami.

Pro výpočet bodu na křivce je používán *Cox-deBoorův algoritmus*, který je zobecněním algoritmu de Casteljau pro výpočet Bézierových křivek. Algoritmus vychází z definice [\(4.21\)](#page-38-1) a výpočet bodu je prováděn postupným dělením úseček té části řídícího polygonu, která ovlivňuje segment křivky, k němuž bod náleží. Po nalezení příslušného intervalu v uzlovém vektoru je aplikováno dělení, respektující neuniformní časové intervaly určené uzlovým vektorem [\[2\]](#page-58-8).

Nejdůležitější vlastností NURBS křivek je možnost vložení nových uzlových bodů křivky. Nové uzlové body s příslušnými řídícími body (příslušně pozměněnými) umožňují vymezení části křivky, kterou je třeba pozměnit. Tímto odpadá nutnost zvyšování stupně polynomu, jak tomu bylo u jiných křivek.

Dále jsou uvedeny další důležité vlastnosti NURBS křivek [\[2\]](#page-58-8):

- Vhodně zvolený uzlový vektor zajišťuje průchod křivky krajními body řídícího polygonu. Řídícím polygonem se rozumí spojení řídících bodů spojovací čarou pro lepší orientaci a objasnění vztahu ke křivce.
- Křivky leží v konvexní obálce řídícího polygonu a segmenty leží v obálkách svých řídících polygonů. Z toho plyne, že změna polohy, resp. váhy bodu má vliv jen na část křivky. Segmentem se rozumí část křivky ohraničená dvěma po sobě jdoucími uzly.
- Křivky jsou invariantní vůči rovnoběžnému a středovému promítání a vůči afinním a perspektivním transformacím.
- Díky váhovým koeficientům lze přesně vyjádřit kuželosečky jako podíl polynomů.

Nevýhodou NURBS křivek je komplikovanější reprezentace jednoduchých tvarů, jako je kružnice, elipsa nebo čtverec. Velkou výhodou je však jednotný přístup k mnoha různorodým modelovacím prvkům a pro modelování a zobrazování je zde možnost použití společné skupiny optimalizovaných algoritmů.

#### <span id="page-40-0"></span>**4.5 Animace pomocí křivek**

Pomocí křivek lze velmi snadno animovat dráhu a natočení pohybujícího se objektu ve scéně. Pro animaci se ve většině případů používají parametrické křivky, kde poloha na křivce je určena parametrem  $t$ , který plní funkci času.

Pro určení pohybu je nutné nejprve určit dráhu objektu, změny rychlosti a nakonec orientaci objektu. Pomocí algoritmů (de Casteljau, Cox-deBoor) je počítána poloha objektu na křivce v daný časový okamžik, rychlost se poté stanoví pomocí parametrizace křivky v procházejících bodech. V poslední řadě je určena orientace objektu z lokálního souřadnicového systému, který se natáčí a pohybuje po dráze určené křivkou. Na obr. [4.7](#page-40-2) je krychle pohybující se po Bézierově křivce zachycená v několika časových okamžicích.

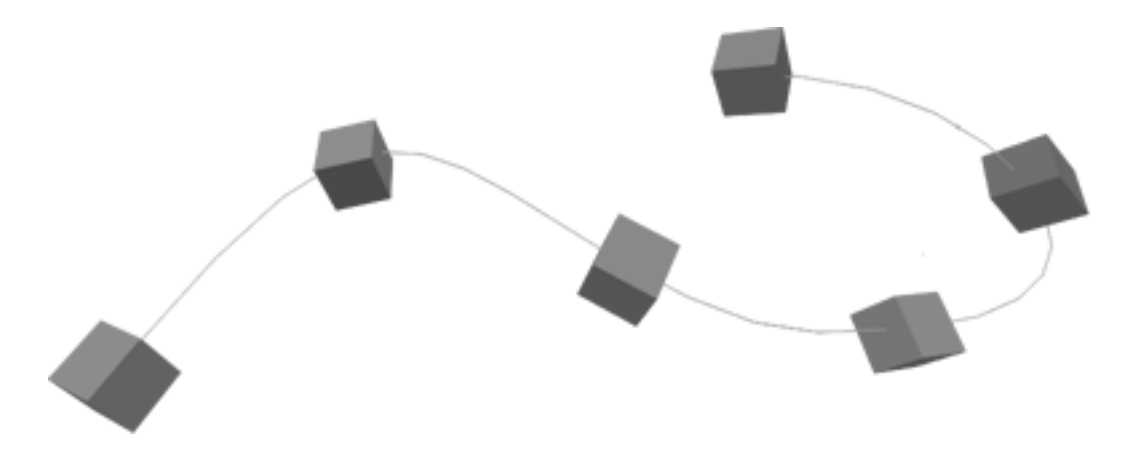

<span id="page-40-2"></span>Obr. 4.7: Pohyb krychle ve 3D v několika časových okamžicích.

#### <span id="page-40-1"></span>**4.5.1 Změna rychlosti (parametrizace)**

Změnou rychlosti pohybujícího se objektu po křivce se rozumí změna parametrizace křivky [\(4.1\)](#page-31-2). V podstatě se jedná o změnu parametru t, který se stává funkcí  $t^* =$  $t^{*}(t)$ . Tato funkce musí být ryze monotónní na svém definičním oboru  $t$  [\[2\]](#page-58-8). To koresponduje i s tím, že tento parametr zastává funkci času a v animaci objektu se v podstatě nelze "vracet časem". Ve výsledku se jedná o stejnou křivku, ale její tečný vektor (vektor okamžité rychlosti) v bodě má jinou velikost. Parametrizace ovlivňuje pouze tečný vektor.

V programu Blender je změna rychlosti řešena pomocí *klíčových snímků*. Celá animace po křivce je rozdělena do snímků a jejich počet lze měnit. Distribuce snímků je po celé křivce konstantní, tato distribuce lze však měnit pomocí těchto klíčových snímků.

Dejme tomu, že celá křivka je rozdělena do 100 snímků. Pomocí klíčového snímku na počátku, na konci a v polovině křivky určíme, že v první polovině křivky je distribuováno 20 snímků a ve druhé polovině je distribuováno zbývajících 80 snímků. To má za následek větší rychlost v první polovině křivky a menší pak v druhé polovině.

#### <span id="page-41-0"></span>**4.5.2 Určení orientace**

Velmi důležitým prvkem v animaci objektu je jeho orientace, ta se určí pomocí vektorů rychlosti a zrychlení. Tečný vektor  $\mathbf{q}'(t)$  parametrické křivky získáme pomocí derivace  $q(t)$  podle parametru t. Stejným způsobem získáme vektor druhé derivace (zrychlení) označený **q** ′′(). Na obr. [4.8](#page-41-1) je vidět rozložení jednotlivých vektorů. Dále je zde binormála  $\mathbf{b}(t_0)$ , určena pomocí vektorového součinu

$$
\mathbf{b}(t_0) = \mathbf{q}'(t_0) \times \mathbf{q}''(t_0).
$$

Hlavní normála  $\mathbf{n}(t_0)$  je kolmá k tečnému vektoru a je určena jako

$$
\mathbf{n}(t_0) = \mathbf{b}(t_0) \times \mathbf{q}'(t_0).
$$

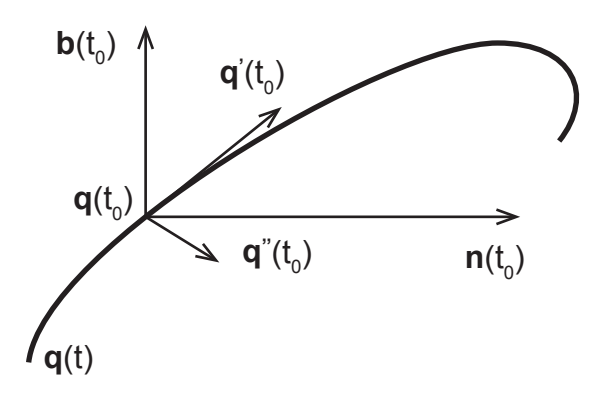

<span id="page-41-1"></span>Obr. 4.8: Část křivky s označenou tečnou, binormálou a hlavní normálou.

Orientace pohybujícího se objektu je jednoznačně určena tečným vektorem, normálou a binormálou. Je zde vidět určitá souvislost s již zmiňovaným lokálním souřadnicovým systémem objektu. Orientaci však nelze určit v inflexním bodě křivky,

kde platí  $\mathbf{q}'(t_0) = k\mathbf{q}''(t_0); k \neq 0$ . Pro výpočet orientace se ve většině případů používá orientace z nejbližšího bodu, kde je již definována. Dochází zde také k překlopení vektoru zrychlení, což způsobí i překlopení lokálního souřadnicového systému.

## <span id="page-43-0"></span>**5 STÍNOVÁNÍ**

Pojem stínování souvisí se světlem a s jeho interakcí s povrchy objektů a s opticky aktivním prostředím. Světlo je určitým médiem pro vnímání světa a pochopení jeho interakce s materiály je základem pro tvorbu virtuálních scén.

Při vykreslování modelu na obrazovce je třeba vykreslit každý bod zvlášť. Vyhodnocování osvětlovacího modelu pro každý takovýto bod by bylo velmi zdlouhavé a výpočetně náročné, proto bylo vyvinuto několik metod, které umožňují provést výpočet jen pro několik bodů povrchu tělesa a odvodit z nich barvu ostatních bodů.

Tyto metody se sdružují pod společný název *stínování* (*shading*), některé jsou založeny na výsledcích měření skutečných povrchů materiálů a některé jsou pouze empirické metody. Pomocí těchto metod lze docílit přirozeného vzhledu objektů, odlišit křivosti a zaoblení a zdůraznit hloubku objektů. Stínování se však nezabývá problémem vržených stínů.

## <span id="page-43-1"></span>**5.1 BRDF funkce**

Z fyzikálního hlediska má světlo dualistickou povahu, chová se jako vlny i jako částice. Optika (nauka o světle) se rozděluje do určitých oblastí. V počítačové grafice se však téměř výhradně používá tzv. geometrická optika, která umožňuje popsat a modelovat naprostou většinu jevů podstatných pro vnímání světa. Geometrická optika uvažuje světlo jako nezávislé paprsky, které se šíří prostorem a lze je popsat geometrickými pravidly.

V počítačových simulacích se používají následující předpoklady a zjednodušení:

- Světlo se šíří přímočaře.
- Rychlost šíření světla je nekonečná a veškeré odezvy jsou okamžité.
- Trajektorie a šíření světla nejsou ovlivněny gravitací, či jinou silou.

Světlo, které vnímáme, je z téměř celé části tvořeno odraženým světlem od povrchů objektů. Samotná barva je dána především vlastnostmi povrchu, jako je směr odrazu světla a jeho vlnová délka. K popisu schopnosti materiálu odrážet a absorbovat světlo se používá BRDF funkce, ke které se vážou určité předpoklady:

- Světlo se při dopadu na povrch objektu okamžitě odrazí.
- Při odrazu od povrchu nenastane změna vlnové délky světla.
- Světlo, které dopadne do určitého bodu na povrchu, se ze stejného bodu i odrazí. Odraz z jiného bodu by znamenal cestování světla pod povrchem materiálu.

*Dvousměrová odrazová distribuční funkce* BRDF (Bidirectional Reflectance Distribution Function) popisuje (s ohledem na výše zmíněné předpoklady) odrazové schopnosti materiálu v určitém bodě **x**. Světlo dopadá na materiál směrem, který je charakterizován vektorem **l** a odráží se ve směru s vektorem **e**. BRDF se značí  $f_r(\mathbf{x}, \mathbf{e}, \mathbf{l})$  a definuje poměr odražené radiance (záře) v daném bodě ke vstupní diferenciální iradianci promítnuté na kolmou plochu (obr. [5.1\)](#page-44-1):

<span id="page-44-2"></span>
$$
f_r(\mathbf{x}, \mathbf{e}, \mathbf{l}) = \frac{\mathrm{d}L_r(\mathbf{x}, \mathbf{e})}{\mathrm{d}L_i(\mathbf{x}, \mathbf{l})(\mathbf{l} \cdot \mathbf{n})\mathrm{d}\mathbf{l}}.\tag{5.1}
$$

Z rovnice [\(5.1\)](#page-44-2) vyplývá, že největší světelný výkon je při dopadu radiance kolmo na plochu.

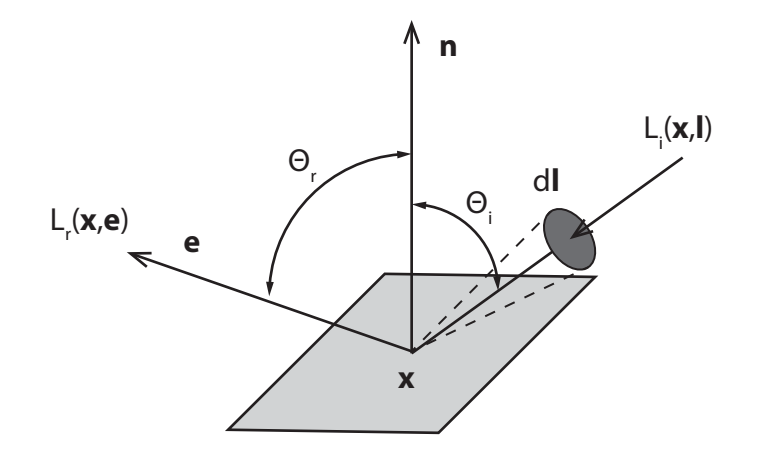

<span id="page-44-1"></span>Obr. 5.1: BRDF funkce.

#### <span id="page-44-0"></span>**5.1.1 Vlastnosti BRDF**

První a velmi důležitou vlastností BRDF je *Helmholtzův princip reciprocity*, který říká, že při záměně směru dopadu a odrazu zůstává hodnota BRDF stejná:

$$
f_r(\mathbf{x}, \mathbf{e}, \mathbf{l}) = f_r(\mathbf{x}, \mathbf{l}, \mathbf{e}).
$$
\n(5.2)

Další je *pozitivita* BRDF a znamená, že funkce není nikdy záporná:  $f_r(\mathbf{x}, \mathbf{e}, \mathbf{l}) \geq 0$ .

*Anizotropie* je další obecnou vlastností a BRDF je obecně anizotropní. Znamená to, že odraz světla je závislý na natočení povrchu kolem normálového vektoru. V počítačové grafice se o anizotropii ve většině případů neuvažuje.

Jedním ze základních zákonů fyziky je *zákon zachování energie*, ten říká, že energie se nemůže vytvořit ani zaniknout, může se pouze přeměnit. V přeneseném slova smyslu to znamená, že plocha nemůže odrazit více, než je celková přijatá energie. BRDF však pouze vyjadřuje odrazivost a nepopisuje plochu, která je sama světelným zdrojem.

Další vlastností je *linearita*, ta vyjadřuje, že hodnota BRDF pro daný vstupní úhel nezávisí na hodnotách pro jiné vstupní úhly. Tato vlastnost je základem pro důležitý pojem, jako je lokální osvětlovací model, který je základem všech osvětlovacích algoritmů.

#### <span id="page-45-0"></span>**5.1.2 Lokální osvětlovací model**

Slovo lokální znamená, že se vypočítává osvětlení jediného bodu na povrchu objektu. Rovnice lokálního osvětlovacího modelu

$$
L_r(\mathbf{x}, \mathbf{e}) = \int f_r(\mathbf{x}, \mathbf{e}, \mathbf{l}) L_i(\mathbf{x}, \mathbf{l}) \cos \Theta \mathrm{d} \mathbf{l}
$$
 (5.3)

vyjadřuje odraženou radianci v daném směru pro všechny vstupní směry. Pro získání celkové radiance je nutné vypočítat integrál všech dopadajících radiancí pro tento bod, vynásobený BRDF funkcí. Jak již bylo zmíněno, lokální osvětlovací model je základem všech osvětlovacích algoritmů.

### <span id="page-45-1"></span>**5.2 Základní druhy odrazu**

Existují v podstatě čtyři základní druhy odrazu. Prvním je *difúzní odraz*, který způsobuje rozptýlení vstupní radiance do všech směrů. Tento odraz vzniká na nerovných či drsných plochách. Z vlastností tohoto odrazu je zřejmé, že hodnota odražené radiance nijak nezávisí na výstupním úhlu. Tento typ odrazu je zobrazen na obr. [5.2](#page-46-2) vlevo.

Druhým typem odrazu je *lesklý odraz*, který vzniká, jak z názvu plyne, na lesklých materiálech. Model takového odrazu je založen na odrazu z povrchových nerovností, které ovlivňují směr odrazu. Ukázka typu odrazu je na obr. [5.2](#page-46-2) uprostřed.

Třetím typem odrazu je *zrcadlový odraz*, který odráží dopadající radianci pod stejným úhlem, jakým na povrch dopadla. Ve skutečnosti se tomuto odrazu nejvíce podobají např. vyleštěné povrchy kovů, voda nebo sklo. Tento odraz lze nazvat také cizím výrazem spekulární. Tento typ odrazu je zobrazen na obr. [5.2](#page-46-2) vpravo.

Čtvrtým a posledním typem odrazu je *ambientní odraz*. Jedná se o základní typ způsobený všesměrovým konstantním osvětlením, které je ve většině případů pro celou scénu stejné. Při použití tohoto odrazu jsou všechny části povrchu odráženy stejně se stejnou intenzitou, nezáleží zde na vzdálenosti a směru, tudíž objekty na scéně nevypadají prostorově.

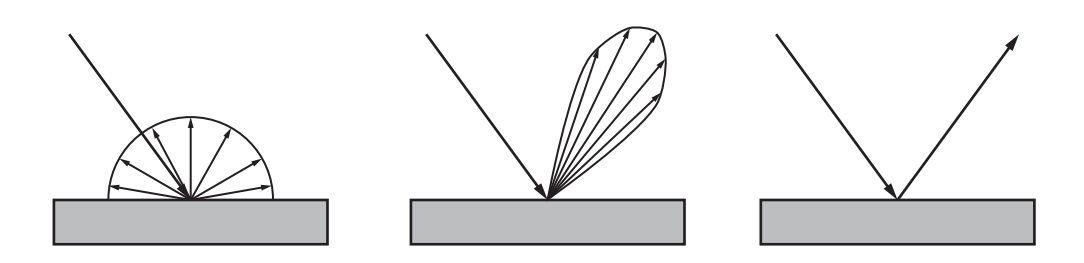

<span id="page-46-2"></span>Obr. 5.2: Tři základní druhy odrazu: difúzní (vlevo), lesklý (uprostřed), zrcadlový (vpravo).

#### <span id="page-46-0"></span>**5.3 Stínování typu Lambert**

Tento typ stínování byl prezentován Johannem Heinrichem Lambertem, který svým vyzařovacím zákonem vyjádřil vztah mezi dopadajícím světlem a normálou povrchu [\[13\]](#page-59-1). Tento zákon říká, že velikost odražené intenzity světla je přímo úměrná kosinu úhlu, který svírá vektor vstupní radiance a normály povrchu. Rovnice pro výpočet odražené intenzity vypadá následovně:

$$
I = k_a + k_d f_{att}(\mathbf{n} \cdot \mathbf{l}),\tag{5.4}
$$

kde  $k_a$  je koeficient ambientního odrazu a  $k_d$  je koeficient difúzního odrazu. Označení  $f_{att}$  je útlum intenzity světla, která klesá s mocninnou vzdálenosti od povrchu. Poslední částí rovnice je skalární součin normálového vektoru **n** a vektoru dopadajícího světla **l**, který je v podstatě vyjádřením vyzařovacího zákona. Všechny používané vektory jsou normalizované.

Výpočetní náročnost tohoto modelu je velmi malá a výsledek je dobře použitelný. Předměty s použitím tohoto stínování však vypadají jako z hrubého plastu (difúzní složka), protože zde chybí složka lesklého odrazu. Způsob stínování typu Lambert je vidět na obr. [5.3.](#page-47-1)

#### <span id="page-46-1"></span>**5.4 Stínování typu Phong**

Phongovo stínování je dalším důležitým prvkem pro tvorbu osvětlovacího modelu, který je používán k vykreslování scény v reálném čase. Tento osvětlovací model uvedl ve své práci Bui Tuong Phong. Lambertův zákon zde nebyl nijak změněn a je stále použit k výpočtu difúzní složky odrazu [\[13\]](#page-59-1).

Jedná se v podstatě o soubor technik, který zahrnuje model odrazu světla od povrchu materiálu a interpolaci normály polygonu, což vede k lepší vizuální inter-

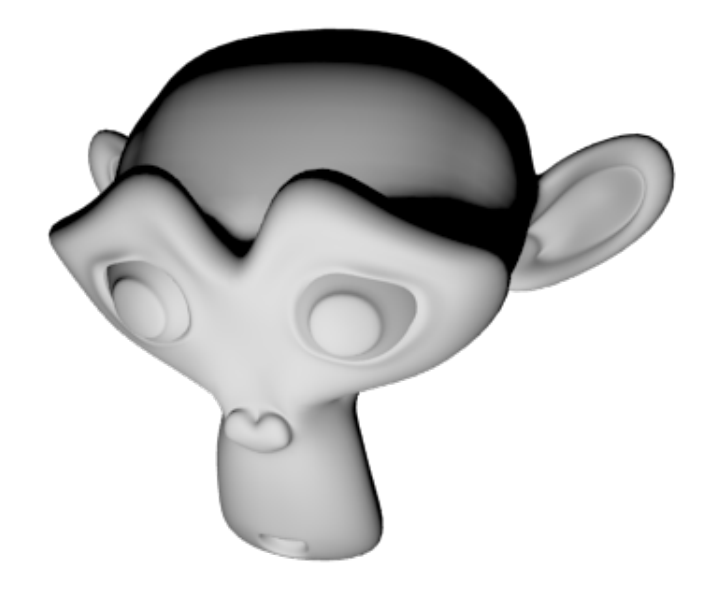

Obr. 5.3: Ukázka stínování typu Lambert.

pretaci. Rovnice Phongova stínování vypadá následovně:

<span id="page-47-2"></span><span id="page-47-1"></span>
$$
I = k_a + k_d f_{att}(\mathbf{n} \cdot \mathbf{l}) + k_s f_{att}(\mathbf{e} \cdot \mathbf{r})^n,
$$
\n(5.5)

kde  $k_s$  je koeficient zrcadlového odrazu (specular), vektor **e** je vektor směřující od bodu na povrchu ke kameře (eye vector). Vektor **r** je vektor odrazu, který je stejný jako vektor **l**, pouze pootočený kolem normály o 180°. Tento vektor lze vypočítat jako: **r** = 2(**l** · **n**)**n** − **l**. Dalším parametrem je exponent zrcadlení , který udává, jak "ostrý" tento odraz bude (větší znamená ostřejší). Z rovnice [\(5.5\)](#page-47-2) je vidět, že výsledné stínování je složeno z ambientní složky, difúzní složky a zrcadlové složky, které lze regulovat pomocí jednotlivých koeficientů.

Na obr. [5.4](#page-48-0) vlevo je konstantní stínování, kde neproběhla žádná interpolace normál a na modelu jsou vidět polygony. Na pravé straně je Phongovo stínování s interpolací normál, kde model vypadá hladce a polygony již nejsou vidět.

Výhodou Phongovy interpolace je to, že se dá na povrchy snadno aplikovat metoda bump mappingu a vizuální podoba povrchu je lepší než při konstantním stínování.

Objekty se stínováním typu Phong vypadají jako různé typy plastů, což však záleží na hodnotě exponentu zrcadlení.

#### <span id="page-47-0"></span>**5.5 Stínování typu Cook-Torrance**

Tento model byl představen Robertem L. Cookem a Kennethem E. Torrancem a snaží se pro co nejlepší fyzikální model, narozdíl od metod popsaných výše, které

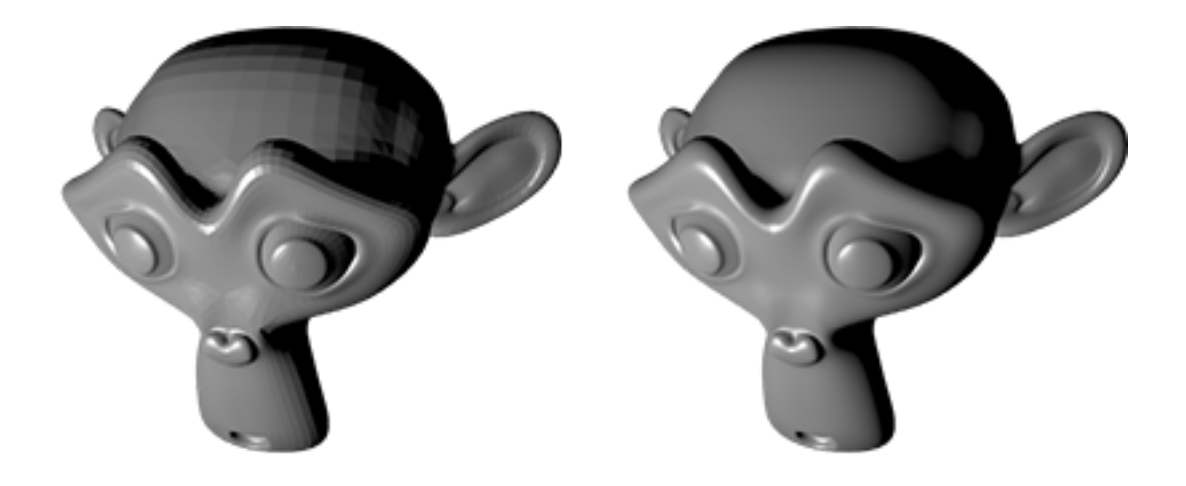

Obr. 5.4: Srovnání konstantního stínování (vlevo) a Phongova stínování (vpravo).

<span id="page-48-0"></span>byly vytvořeny především pro počítačovou grafiku.

BRDF jako Cook-Torrance má výhodu v tom, že jsou zde používány parametry, které jsou v analogii s fyzikálními parametry. Lze tak jednoduše zvolit vlastnosti povrchu, které vytvoří reálně vypadající objekty.

Model předpokládá, že povrch je tvořen mikroskopickými dokonalými Lambertovskými zrcadly, které se nazývají *mikroplošky*. Jejich vlastnosti, jako je např. orientace a zastínění, jsou zahrnuty do následujících rovnic pro výpočet intenzity:

$$
I = k_a + k_d \rho (\mathbf{l} \cdot \mathbf{n}) + k_s \frac{DGF_\lambda(\Theta_i)}{\pi (\mathbf{e} \cdot \mathbf{n})},
$$
\n(5.6)

kde

$$
\rho = k_s f_{att} \frac{DGF_{\lambda}(\Theta_i)}{\pi (1 \cdot \mathbf{n})(\mathbf{e} \cdot \mathbf{n})},\tag{5.7}
$$

<span id="page-48-1"></span>
$$
D = \frac{e^{-\left(\frac{\tan\beta}{m}\right)^2}}{4m^2\cos^4\beta}.
$$
\n(5.8)

Parametr  $\rho$  je tzv. albedo, míra odrazivosti povrchu. Označení  $D$  je distribuční funkce pro mikroplošky, založená na Beckmanově distribuční funkci, kde  $\beta$  je úhel svírající **n** a **h**. Dále je zde parametr m, který zastupuje efektivní hodnotu (RMS) sklonu mikroplošek, větší číslo znamená rozprostřenější odrazy. Hodnota  $G$  je geometrický útlum, který závisí na tom, jak jsou mikroplošky mezi sebou zastíněny a maskovány:

$$
G = \min\left(1, \frac{2(\mathbf{n} \cdot \mathbf{h})(\mathbf{n} \cdot \mathbf{e})}{\mathbf{e} \cdot \mathbf{h}}, \frac{2(\mathbf{n} \cdot \mathbf{h})(\mathbf{n} \cdot \mathbf{l})}{\mathbf{e} \cdot \mathbf{h}}\right),\tag{5.9}
$$

kde půlvektor **h** je normalizovaný vektor, vypočítaný jako  $h = l + e$ . Další hodnotou je Fresnelova vodivost  $F_{\lambda}$ , která je závislá na vlnové délce, pro zjednodušení výpočtu ji však budem považovat za nezávislou na vlnové délce. Vyjadřuje množství odraženého světla proti pohlcenému světlu v závislosti na změně úhlu (příklad odrazu na rovné silnici). Fresnelovu vodivost vypočítáme ve zjednodušené formě jako

$$
F = \left(1 - \left(1 - \left(\mathbf{n} \cdot \mathbf{e}\right)\right)^{5}\right) + n\left(1 - \left(\mathbf{n} \cdot \mathbf{e}\right)\right)^{5}.
$$
 (5.10)

Na obr. [5.5](#page-49-1) je příklad stínování typu Cook-Torrance, které se téměř neliší od Phongova stínování. Obrázek je vytvořen v programu Blender, kde však nejsou rozsáhlejší možnosti volby parametrů stínování.

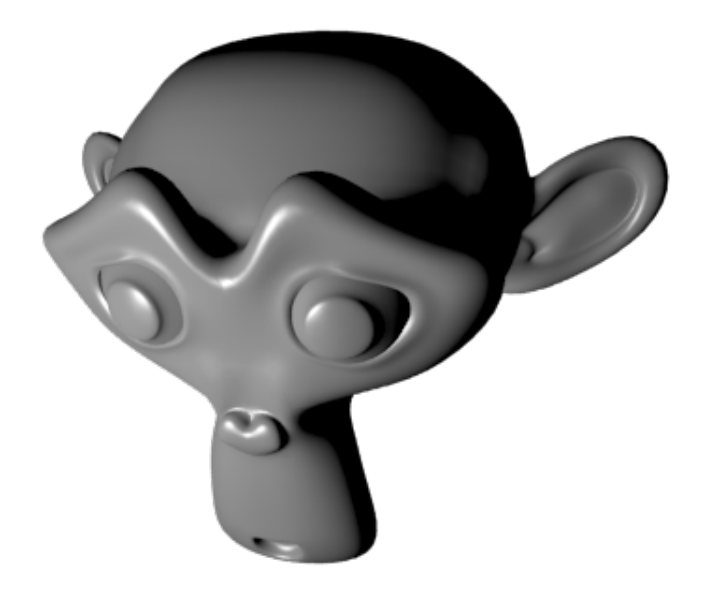

<span id="page-49-1"></span>Obr. 5.5: Ukázka stínování typu Cook-Torrance.

#### <span id="page-49-0"></span>**5.6 Stínování typu Blinn**

Tento model byl vytvořen Jimem Blinnem a je z velké části postaven na práci Torrance a Sparrowa (1967), kteří pracovali na modelu, který vysvětluje, že intenzita zrcadlové složky odrazu je závislá na obou složkách, směru zdroje světla a směru pozorovatele. Jedná se o modifikaci modelu Torrance-Sparrow, která přináší podobné výsledky, je však znatelně méně náročná na výpočet. Rovnice pro výpočet intenzity je následující:

$$
I = k_s f_{att} \frac{DGF_{\lambda}(\Theta_i)}{\mathbf{e} \cdot \mathbf{n}},
$$
\n(5.11)

kde

$$
D = \left(\frac{c^2}{(\mathbf{n} \cdot \mathbf{h})^2 (c^2 - 1) + 1}\right)^2.
$$
 (5.12)

Výpočet intenzity je velmi podobný výpočtu části pro zrcadlovou složku v rovnici  $(5.6)$  modelu Cook-Torrance. Odlišný je však výpočet distribuční funkce  $D$ , v které figuruje parametr . Jedná se o parametr excentricity mikroplošek, kde změnou parametru lze docílit matného odrazu až po odraz velmi lesklý (obr. [5.6\)](#page-50-1). S tímto modelem lze vytvořit povrchy, které se podobají více kovům než plastům a s menším výpočetním nárokem než je metoda Cook-Torrance.

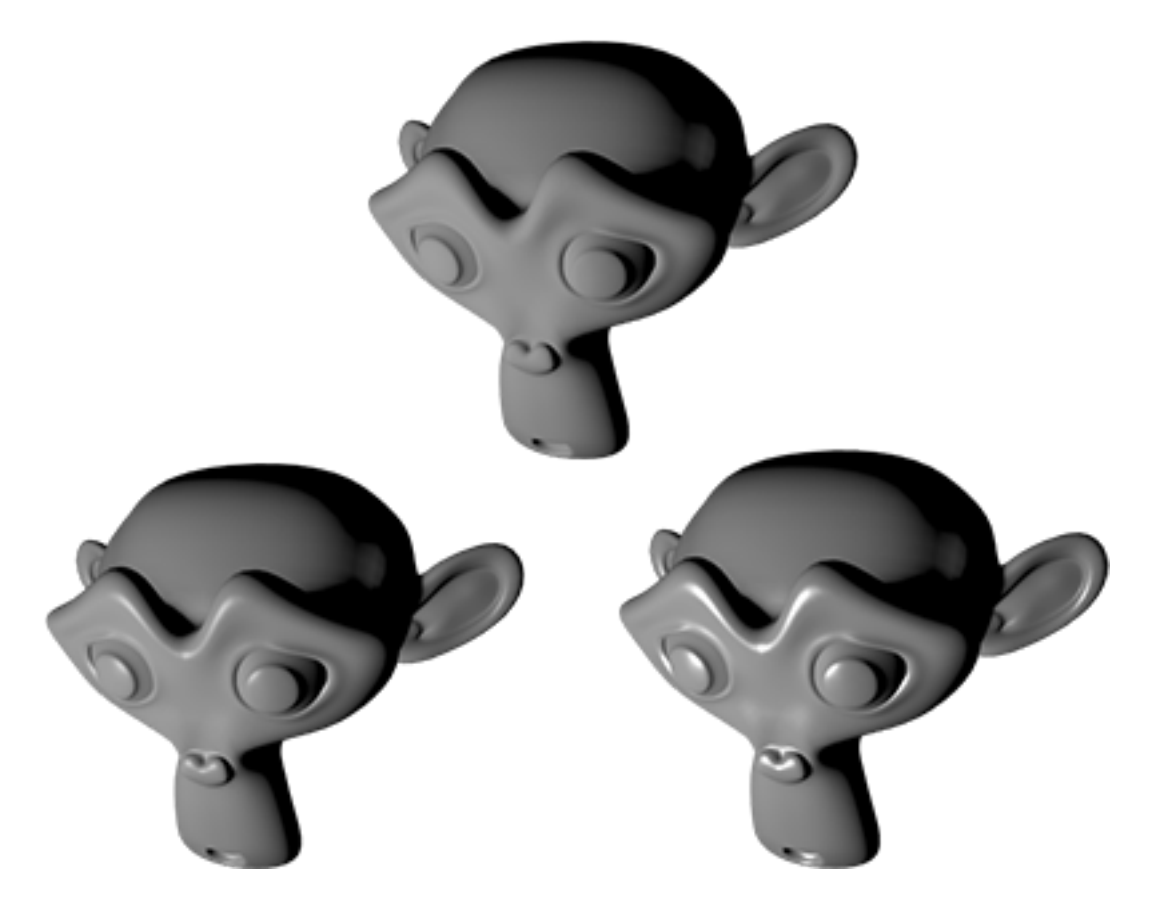

Obr. 5.6: Ukázka stínování typu Blinn, od matného stínování (nahoře), až po velmi lesklé stínování (vpravo dole), s použitím difúzního stínování typu Lambert.

## <span id="page-50-1"></span><span id="page-50-0"></span>**5.7 Stínování typu Oren-Nayar**

Michael Oren a Shree K. Nayar vytvořili nový model BRDF k zobecnění modelu Lambert. Tímto stínováním lze vytvořit několik drsných povrchů, jako je třeba omítka, písek nebo smirkový papír. Je zde však nevýhoda velké výpočetní náročnosti.

Oren a Nayar ve své práci [\[14\]](#page-59-0) prezentovali fotografii hliněné vázy, kterou porovnávali s modelem vázy vytvořené se stínováním typu Lambert a s jejich modelem stínování. Z tohoto srovnání vyplynulo, že stínování Lambert není vhodné pro některé materiály, kde však jejich model vykazuje mnohem lepší výsledky.

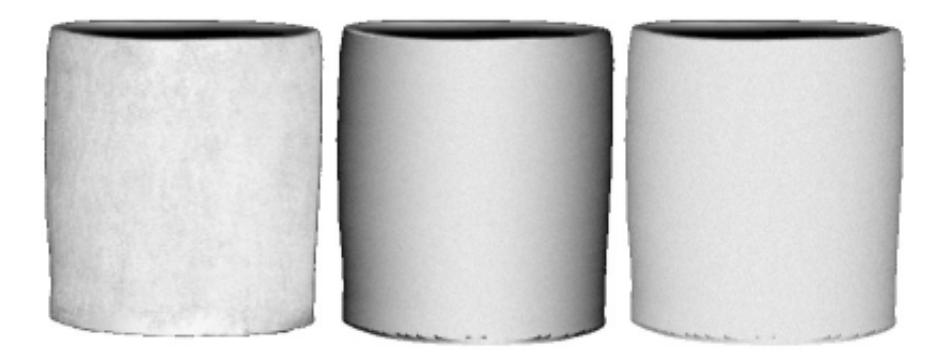

Obr. 5.7: Srovnání několika stínování vázy. Fotografie vázy (vlevo), model vázy se stínováním Lambert (uprostřed), model vázy se stínováním Oren-Nayar (vravo). Převzato z [\[14\]](#page-59-0).

<span id="page-51-1"></span>Výpočet intenzity podle modelu Oren-Nayar je

$$
I = k_d f_{att} \frac{\rho}{\pi} E_0 \cos \Theta_i \left( A + B \left( \max \left( 0, \cos(\phi_r - \phi_i) \right) \sin \alpha \tan \beta \right) \right), \tag{5.13}
$$

<span id="page-51-3"></span><span id="page-51-2"></span>kde

$$
A = 1 - 0, 5\frac{\sigma^2}{\sigma^2 + 0, 33},\tag{5.14}
$$

$$
B = 0,45 \frac{\sigma^2}{\sigma^2 + 0,09}.\tag{5.15}
$$

Parametr  $E_0$  je hodnota ozáření, když je povrch čelně osvětlován. Pro výpočet [\(5.14\)](#page-51-2) a [\(5.15\)](#page-51-3) je použito normální (Gaussovo) rozdělení pravěpodobnosti s rozptylem  $\sigma^2$ , který představuje parametr drsnosti povrchu. Ve výpočtu dále figurují azimuty  $\phi_r$ a  $\phi_i$ jednotlivých vektorů a 2 další úhly, které se vypočítají následovně:

$$
\alpha = \max(\Theta_i, \Theta_r), \ \beta = \min(\Theta_i, \Theta_r). \tag{5.16}
$$

Na obr. [5.8](#page-52-1) je ukázka stínování Oren-Nayar se změnou parametru  $\sigma$  (hrubosti) od nejmenší hodnoty až po největší.

## <span id="page-51-0"></span>**5.8 Stínování typu Minaert**

Stínování Minaert přidává složku pro ztmavení zakončení do vztahu pro výpočet intenzity. Stínovaný povrch pak z určitého směru pohledu vypadá tmavější. Tento efekt lze pozorovat na určitých typech látek, jako je např. samet.

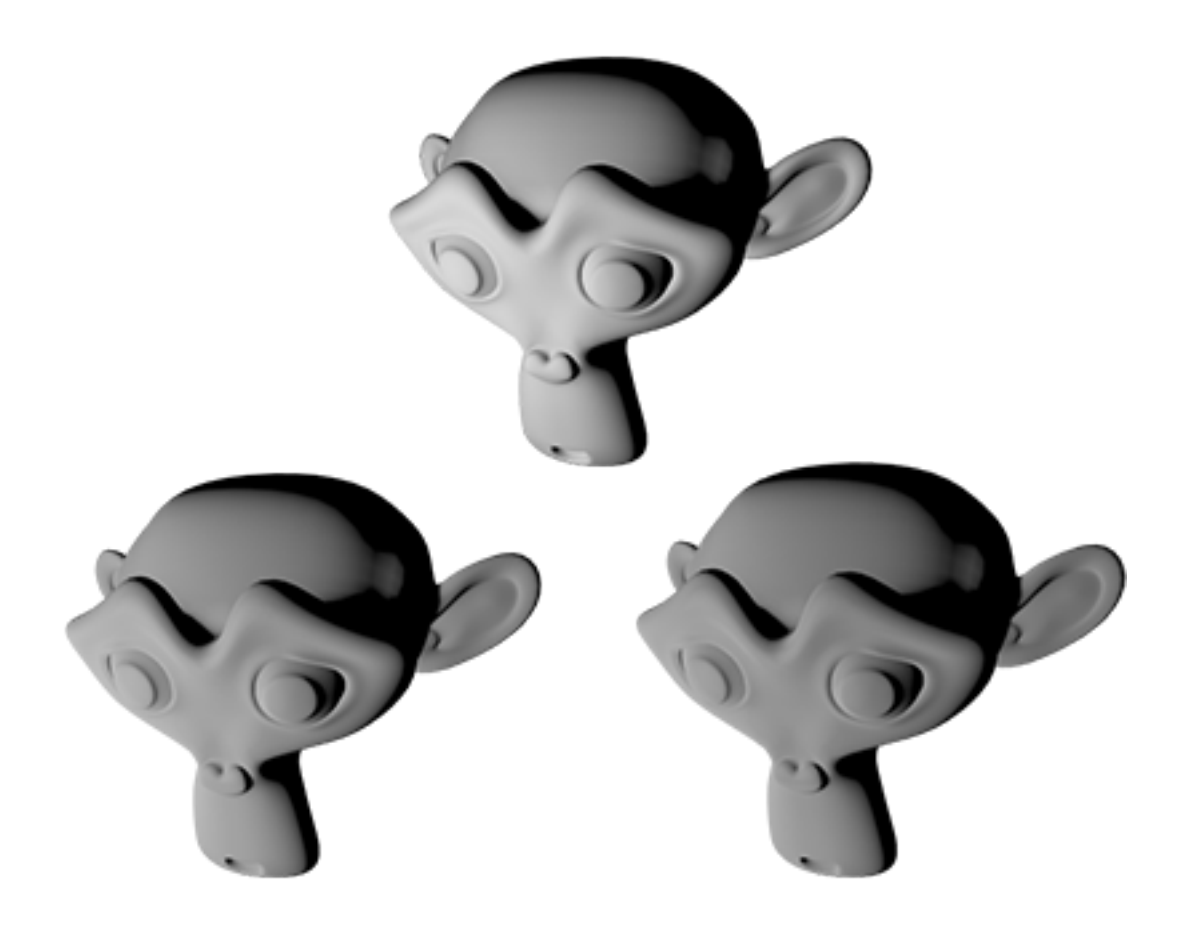

Obr. 5.8: Srovnání Oren-Nayar metody stínování s různou hrubostí povrchu, od nejmenší (nahoře), až po největší (vpravo dole).

<span id="page-52-1"></span>Intenzitu pro stínování typu Minaert lze vypočítat jako

$$
I = k_d f_{att}(\mathbf{n} \cdot \mathbf{l})(\mathbf{n} \cdot \mathbf{l})^k (1 - \mathbf{n} \cdot \mathbf{e})^{1-k}.
$$
 (5.17)

První část výrazu je obyčejné stínování typu Lambert, která je modulována faktorem ztmavení. První dva skalární součiny se dají upravit do jednoho s exponentem  $k+1$ , kde parametr k v obou exponentech je parametr ztmavení. Změna tohoto parametru v exponentu je vidět na obr. [5.9.](#page-53-0)

### <span id="page-52-0"></span>**5.9 Anizotropní stínování typu Ward**

Izotropní povrch má tu vlastnost, že odražené světlo se nemění i v případě, že povrch je rotován kolem své normály. Toto je případ pro většinu materiálů, ale některé materiály, jako je např. broušený kov, se chovají anizotropně (obr. [5.10\)](#page-54-0). Důvodem této vlastnosti jsou mikroplošky, které jsou na povrchu materiálu poskládány v preferovaném směru a tvoří tak souběžné drážky v materiálu. Mnoho metod bylo

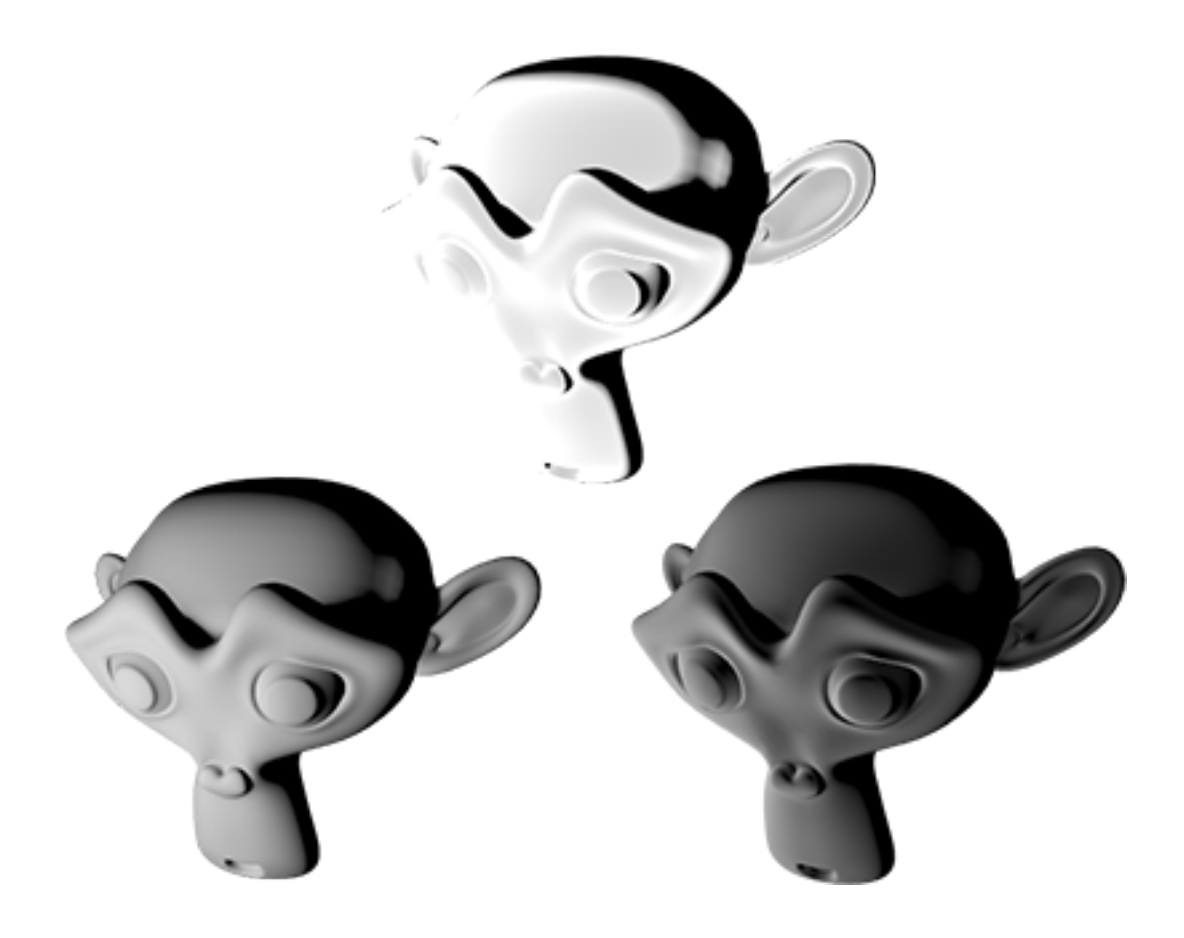

Obr. 5.9: Srovnání stínování typu Minaert pro různé hodnoty parametru ztmavení, od nejměnší hodnoty (nahoře), až po největší (vpravo dole).

<span id="page-53-0"></span>založeno na specializovaných texturách, vytvořených jen pro tento účel. Ovšem možnost stínování typu Ward je založena na BRDF a byla představena Gregem Wardem Larsonem v roce 1992.

Výraz pro výpočet intenzity odraženého světla:

$$
I = k_d f_{att}(\mathbf{n} \cdot \mathbf{l}) + k_s f_{att} \frac{1}{\sqrt{(\mathbf{n} \cdot \mathbf{l})(\mathbf{n} \cdot \mathbf{e})}} \frac{\mathbf{n} \cdot \mathbf{l}}{4\alpha_x \alpha_y} e^{-2 \frac{\left(\frac{\mathbf{h} \cdot \mathbf{x}}{\alpha_x}\right)^2 + \left(\frac{\mathbf{h} \cdot \mathbf{y}}{\alpha_y}\right)^2}{1 + (\mathbf{h} \cdot \mathbf{n})}}, \tag{5.18}
$$

kde **x** a **y** jsou dva na sebe kolmé vektory na povrchu materiálu, které reprezentují směr drážek v materiálu (anizotropie). Označení  $\alpha$  jsou standardní odchylky sklonu mikroplošek v příslušných směrech. Pokud jsou oba dva parametry  $\alpha$  stejné, materiál se pak stává izotropním.

V programu Blender je zastoupena tato metoda stínování, jedná se však pouze o izotropní stínování. Na obr. [5.11](#page-54-1) je stínování typu Ward s různou hodnotou parametru, které je možné použít ve velkém rozmezí od povrchů velmi lesklých, až po povrchy hrubé a matné, kdy je zrcadlový odraz velmi rozptýlen.

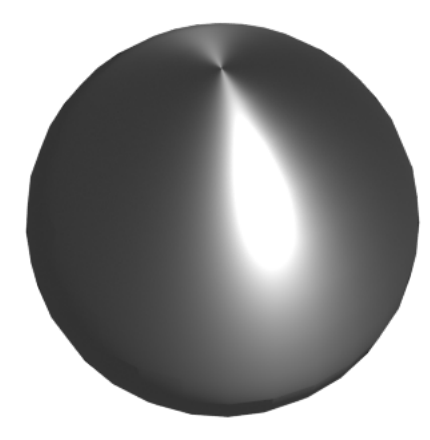

<span id="page-54-0"></span>Obr. 5.10: Ukázka anizotropního materiálu.

<span id="page-54-1"></span>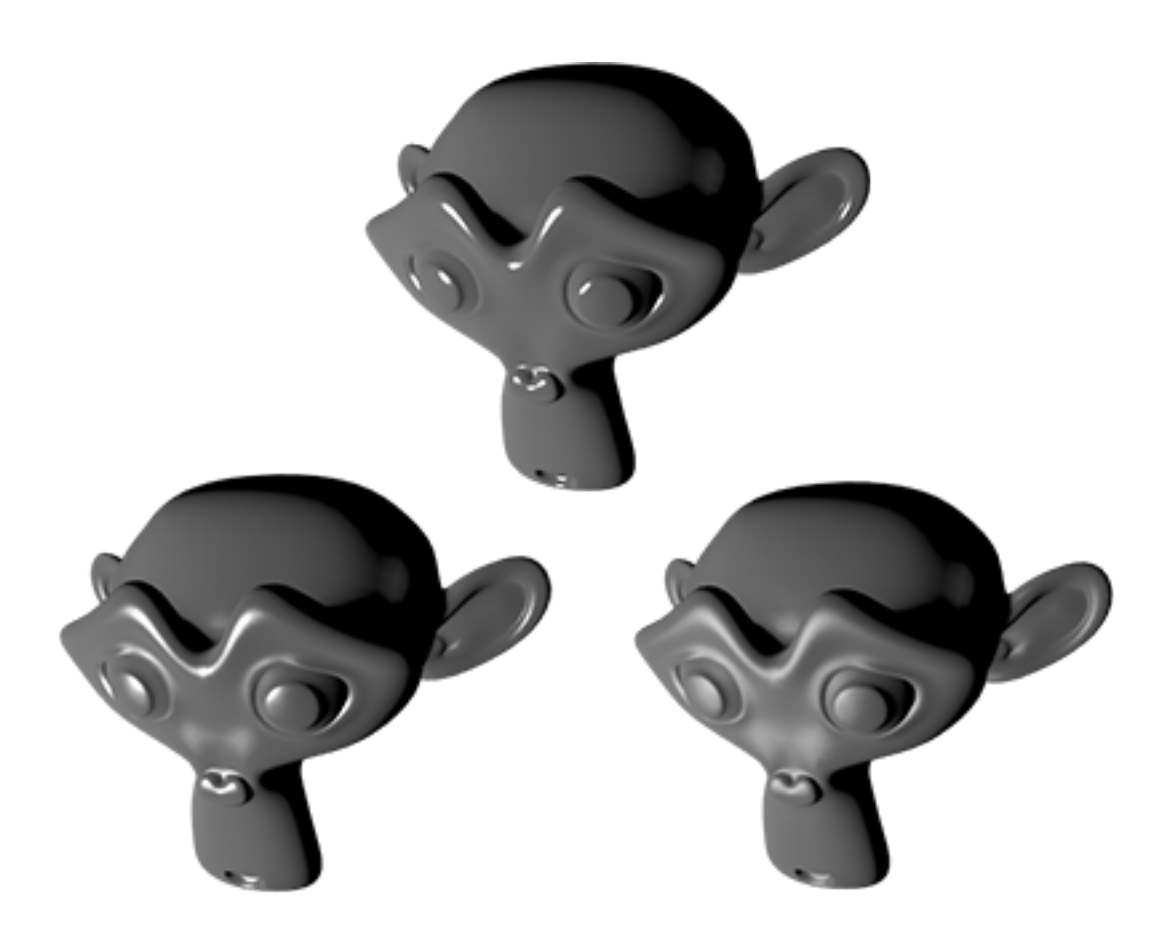

Obr. 5.11: Ukázka izotropního stínování typu Ward pro různé hodnoty parametru, od velmi malé hodnoty (nahoře), až po největší hodnotu (vpravo dole).

## <span id="page-55-0"></span>**6 ZÁVĚR**

Cílem této práce bylo zorientovat se v problematice vyučované v předmětu Moderní počítačová grafika a zjistit, zda se v podobných kurzech vyučovaných jinde používá nějaký 3D modelovací software, který by hrál roli prostředníka mezi teorií 3D modelování a mezi programováním grafiky v jazyku OpenGL. Dále pak vytvořit některé podpůrné 3D modely a návody pro počítačové cvičení.

První část práce byla věnována podobným vyučovaným kurzům. Jsou zde uvedeny některé vysoké školy s kurzy, které z části odpovídají vyučované problematice v předmětu Moderní počítačová grafika. Z rozboru těchto kurzů bylo zjištěno, že jen minimální počet využívá pro výuku 3D modelovací software. Sofware Blender je zde zmíněn jen v jednom případě, jinak jsou použity programy MAYA a Cinema 4D. V předmětu Moderní počítačová grafika byl zvolen software Blender hlavně z důvodu jednoduchosti, bezplatnosti a funkcí, které plně dostačují pro názorné příklady a objasnění vyučované problematiky.

V další části je již rozebrána problematika Catmull-Clark dělení povrchu, který je jednoduchý na implementaci a je velmi rozšířený v mnoha 3D modelovacích softwarech. Závěr kapitoly je věnován názorné ukázce dělení jednoduchého modelu pomocí této metody. Tato metoda byla zvolena jako nová a vhodná pro doplnění výuky předmětu.

Následující kapitola je věnována texturám a jejich nanášení. Je zde uvedeno několik přístupů k dělení textur. Jedná se o obecné dělení textur, pak dělení podle jejich dimenzí a dělení podle způsobu jejich reprezentace. V posledním případě se jedná o rastrovou texturu často reprezentovanou obrazovým souborem a procedurální texturu, která je generována pomocí výpočtu z funkce. Pro dosažení realističnosti objektu je však třeba v mnoha případech použít rastrovou texturu. S tímto problémem souvisí metoda mip-mapping, která šetří výpočetní výkon pomocí popsaného způsobu ukládání textury.

Dále je zde popsána textura hrbolatosti, která způsobuje změnu normálových vektorů objektu pro odraz světla, což způsobuje dojem hrbolatosti. Metoda však není vhodná pro silnou hrbolatost, jelikož se tímto způsobem nezasahuje do topologie objektu.

Poslední částí je UV mapování, které vychází z teorie základního mapování. Pracuje se zde však s rozbalením objektu a namapováním textury na tento rozbalený objekt. Z principu provedení této metody je zaručena větší pružnost při mapování textury.

Další kapitola pojednává o křivkách, které jsou rozděleny podle jejich vyjádření. Nejvýznamnějším typem jsou parametrické křivky, které jsou popsány jejich parametrem. Nejčastěji se takovéto křivky vyjadřují polynomem určitého stupně.

Z popisu těchto křivek vychází nejpoužívanější křivky, jako jsou Bézierovy křivky a NURBS křivky. Pro výpočet Bézierovy křivky se používá algoritmus de Casteljau a pro NURBS křivky algoritmus Cox-deBoor. Oba druhy křivek jsou použity v programu Blender, kde je lze použít pro účely animace objektů. Důležitou částí je určení rychlosti objektu a jeho orientace v průběhu animace.

V další části věnované stínování je stanovena BRDF funkce, která je základem lokálního osvětlovacího modelu, tudíž i základem stínovacích metod.

Základem stínování je metoda Lambert, kde je použita pouze difúzní složka odrazu. Dalším základním typem je Phongovo stínování, které využívá k dosažení přirozeného stínování metodu interpolace normál.

Dalšími typy stínování jsou již modely, které jsou sofistikovanější a některé vychází i z reálných měření. Mnoho z nich používá k určení stínování mikroplošky. Jsou zde i charakteristické metody, jako je stínování typu Minaert, které se používá ke stínování materiálů typu samet. Další je anizotropní stínování typu Ward, které využívá anizotropie ke stínování např. broušených kovů. Vhodnou volbou parametrů se z něj dá vytvořit izotropní stínování, které je použito v programu Blender.

V praktické části byly vytvořeny návody v programu Blender k problematice jednotlivých kapitol, jako je Catmull-Clark, UV mapování, animace objektu pomocí křivek a typy stínování.

V návodu o Catmull-Clark dělení povrchů je ukázáno dělení plochy s jedním a s více polygony, následně pak dělení krychle a válce s konečnou ukázkou modelace "žížaly" s využitím této metody.

V návodu o UV mapování je ukázáno UV mapování čtvercové textury na obdélníkovou plochu, dále pak automatické mapování textury na krychli a UV mapování na krychli s využitím švů a rozbalení povrchu krychle do plochy. V poslední části návodu je mapování Millerovy cylindrické projekce zeměkoule na povrch koule automatickým rozbalením a rozbalením pomocí švů.

V dalším návodu je uvedena práce s Bézierovou a NURBS křivkou s návazností na animaci objektu pomocí křivky s případnou změnou rychlosti objektu pomocí klíčových snímků.

V posledním návodu je ukázka jednotlivých druhů stínování s možností skládání difúzní a zrcadlové složky a ukázka anizotropního stínování.

Pro všechny návody jsou přiloženy modely vytvořené v programu Blender a model pro srovnání metody bump mapping a skutečné změny povrchu. Všechna videa s návody jsou dostupné z:

#### [https://www.youtube.com/channel/UCG\\_EbPdMcKi4hJ3NiPVRBgQ/videos](https://www.youtube.com/channel/UCG_EbPdMcKi4hJ3NiPVRBgQ/videos).

V závěru bych rád dodal, že návody jsou podle mého názoru zpracovány velmi dobře pro pochopení práce s jednotlivými prvky a vlastnostmi v Blenderu a je zde i dobře vysvětlena praktická realizace teoretických poznatků. Doprovodné 3D modely jsou přehledné a názorné. Nejlépe je zde zřejmě zpracováno Catmull-Clark dělení povrchů a UV mapování, problematika stínování je také dobře zpracována, je zde však omezení v podobě absence volby některých parametrů u jednotlivých typů stínování.

V Blenderu se pracuje velmi dobře a není těžký na ovládání. Je také plně dostačující pro tyto účely tvorby návodů a 3D podpůrných modelů pro výuku v předmětu MGMP.

### **LITERATURA**

- <span id="page-58-1"></span><span id="page-58-0"></span>[1] CATMULL, E. a J. CLARK. Recursively generated B-spline surfaces on arbitrary topological meshes. *Computer-Aided Design*. 1978, vol. 10, issue 6, s. 350-355. DOI: 10.1016/0010-4485(78)90110-0. Dostupné z: [http://www.cs.](http://www.cs.berkeley.edu/~sequin/CS284/PAPERS/CatmullClark_SDSurf.pdf) [berkeley.edu/~sequin/CS284/PAPERS/CatmullClark\\_SDSurf.pdf](http://www.cs.berkeley.edu/~sequin/CS284/PAPERS/CatmullClark_SDSurf.pdf)
- <span id="page-58-8"></span>[2] ŽÁRA, Jiří, Bedřich BENEŠ, Jiří SOCHOR a Petr FELKEL. *Moderní počítačová grafika*. 2. vyd. Brno: Computer Press, 2004, 609 s. ISBN 80-251-0454-0.
- <span id="page-58-9"></span>[3] RAJMIC, Pavel a Jiří SCHIMMEL. *Moderní počítačová grafika*. Brno: Vysoké učení technické v Brně, 2013. ISBN 978-80-214-4906-0.
- <span id="page-58-10"></span>[4] WILLIAMS, Lance. Pyramidal Parametrics. *Computer Graphics*. 1983, roč. 17, č. 3, s. 1-11. Dostupné z: [http://staff.cs.psu.ac.th/iew/cs344-481/](http://staff.cs.psu.ac.th/iew/cs344-481/p1-williams.pdf) [p1-williams.pdf](http://staff.cs.psu.ac.th/iew/cs344-481/p1-williams.pdf)
- <span id="page-58-6"></span>[5] FI:PA010 Počítačová grafika – Informace o předmětu. *Veřejné služby Informačního systému – Masarykova univerzita* [online]. 2014 [cit. 2014-12-15]. Dostupné z: <https://is.muni.cz/predmet/fi/podzim2014/PA010>
- <span id="page-58-7"></span>[6] FI:PB009 Základy počítačové grafiky – Informace o předmětu. *Veřejné služby Informačního systému – Masarykova univerzita* [online]. 2014 [cit. 2014-12-15]. Dostupné z: <https://is.muni.cz/predmet/fi/jaro2015/PB009>
- <span id="page-58-4"></span>[7] Předměty. *Informační systém UK* [online]. 2014 [cit. 2014-12-15]. Dostupné z: [https://is.cuni.cz/studium/predmety/index.php?do=predmet&kod=](https://is.cuni.cz/studium/predmety/index.php?do=predmet&kod=OB9321030) [OB9321030](https://is.cuni.cz/studium/predmety/index.php?do=predmet&kod=OB9321030)
- <span id="page-58-5"></span>[8] Předměty. *Informační systém UK* [online]. 2014 [cit. 2014-12-15]. Dostupné z: [https://is.cuni.cz/studium/predmety/index.php?do=predmet&kod=](https://is.cuni.cz/studium/predmety/index.php?do=predmet&kod=OB2319214) [OB2319214](https://is.cuni.cz/studium/predmety/index.php?do=predmet&kod=OB2319214)
- <span id="page-58-2"></span>[9] Popis předmětu – A6B99TDM. *ČVUT Fakulta elektrotechnická* [online]. 2014 [cit. 2014-12-15]. Dostupné z: [http://www.fel.cvut.cz/education/bk/](http://www.fel.cvut.cz/education/bk/predmety/31/32/p3132606.html) [predmety/31/32/p3132606.html](http://www.fel.cvut.cz/education/bk/predmety/31/32/p3132606.html)
- <span id="page-58-3"></span>[10] Popis předmětu – A6B99PGR. *ČVUT Fakulta elektrotechnická* [online]. 2014 [cit. 2014-12-15]. Dostupné z: [http://www.fel.cvut.cz/education/bk/](http://www.fel.cvut.cz/education/bk/predmety/31/32/p3132906.html) [predmety/31/32/p3132906.html](http://www.fel.cvut.cz/education/bk/predmety/31/32/p3132906.html)
- <span id="page-58-11"></span>[11] Prautzsch, H.; Boehm, W.; Paluszny, M.: *Bézier and B-Spline Techniques*. Springer, 2002.
- [12] HUGHES, John F. *Computer graphics: principles and practice*. 3rd ed. Upper Saddle River: Addison-Wesley, 2013, xlvii, 1209 s. ISBN 978-0-321-39952-6.
- <span id="page-59-1"></span>[13] LOSASSO, Frank. *Surface Reflection Models*. NVIDIA Corporation, 2004. Dostupné z: [http://web.cs.wpi.edu/~emmanuel/courses/cs563/S05/](http://web.cs.wpi.edu/~emmanuel/courses/cs563/S05/projects/surface_reflection_losasso.pdf) [projects/surface\\_reflection\\_losasso.pdf](http://web.cs.wpi.edu/~emmanuel/courses/cs563/S05/projects/surface_reflection_losasso.pdf)
- <span id="page-59-0"></span>[14] OREN, Michael a Shree K. NAYAR. Generalization of Lambert's reflectance model. *Proceedings of the 21st annual conference on Computer graphics and interactive techniques - SIGGRAPH '94* [online]. 1994 [cit. 2015-05-18]. Dostupné z: [http://www1.cs.columbia.edu/CAVE/publications/pdfs/Oren\\_](http://www1.cs.columbia.edu/CAVE/publications/pdfs/Oren_SIGGRAPH94.pdf) [SIGGRAPH94.pdf](http://www1.cs.columbia.edu/CAVE/publications/pdfs/Oren_SIGGRAPH94.pdf)

# **SEZNAM PŘÍLOH**

<span id="page-60-0"></span>**[A Obsah přiloženého CD](#page-61-0) 62**

# <span id="page-61-0"></span>**A OBSAH PŘILOŽENÉHO CD**

Na přiloženém médiu lze nalézt dvě složky s názvem **videa** a **modely**. Složka **videa** obsahuje jednotlivé návody ve formě videí s koncovkou "avi", které jsou pojmenované podle jednotlivých problematik. Složka **modely** obsahuje jednotlivé modely vytvořené v programu Blender verze 2.73. Textury použité ve videu o UV mapování jsou přiloženy ve stejné složce.

Mimo tyto složky je elektronická verze práce a soubor **odkaz.txt**, který obsahuje odkaz s jednotlivými videi.